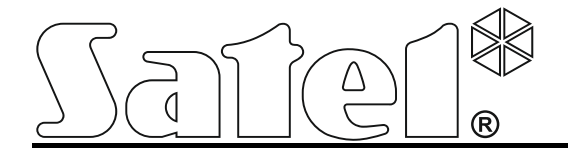

# **GPRS/SMS Átjelzőmodul GPRS-T2**

 $C<sub>f</sub>$ 

SATEL sp. z o.o. ul. Budowlanych 66 80-298 Gdańsk LENGYELORSZÁG tel. + 48 58 320 94 00 www.satel.eu

Program verzió 3.00 **gprs-t2** hu 07/16

# **FIGYELMEZTETÉSEK**

A modult csak szakképzett személy szerelheti fel.

Olvassa át figyelmesen ezt a kézikönyvet a felszerelés megkezdése előtt.

A gyártó által nem engedélyezett változtatások, módosítások vagy javítások a garancia megszűnését vonhatják maguk után.

# **A GPRS technológia által használt adatátvitel jellegének és a vele járó lehetséges költségeknek köszönhetően ajánlott olyan SIM kártyát helyezni a konverterbe, amelyik legalább 10MB havi adatforgalmat nyújtó tarifacsomaggal rendelkezik.**

A SATEL célja termékei minőségének folyamatosan fejlesztése, mely a technikai adatok és a firmware változását okozhatják. A változásokat bemutató aktuális információk elérhetőek weblapunkon.

Kérjük látogassa meg: http://www.satel.eu

**A SATEL sp. z o.o., ezennel kijelenti, hogy ez az átalakító megfelel az 1999/5/EC Irányelv alapvető követelményeinek és vonatkozó rendelkezéseinek. A megfelelőségi nyilatkozat letölthető a www.satel.eu/ce weboldalról.**

A kézikönyvben az alábbi jelzések találhatóak:

- - megjegyzés;
	- figyelmeztetés.

A GPRS-T2 modul, behatolásjelző rendszerekben GSM hálózaton keresztül történő jelentés és üzenés céljára készült. A modul fő feladata bemenetei állapotának felügyelete. A bemenet állapotának megváltozása eseménykód felügyeleti állomásra történő elküldését a vagy a kiválasztott telefonszám SMS üzenet vagy a CLIP szolgáltatás segítségével történő értesítését eredményezi. Ez számos eszköz felügyeletét teszi lehetővé, beleértve telefonos kommunikátorral nem rendelkező riasztó vezérlő panelekét is. A modul bemenetei digitális vagy analóg bemeneti módokra programozhatóak. Az analóg bementeknek köszönhetően a modul automatizációs rendszerekben használt funkciókat is elláthat.

Az eseménykódok GPRS átvitel vagy SMS üzenetek formájában kerülnek átvitelre. A GPRS technológia használata lehetővé teszi az eseménykódok STAM-2 felügyeleti állomásnak vagy SMET-256 átalakító számára történő elküldését. Az SMS formátumú kódok bármelyik felügyeleti állomásnak elküldhetőek, amelyik SMS jelentés tulajdonsággal rendelkezik.

Néhány funkció alkalmazásához az átalakító a CLIP szolgáltatás által biztosított, a hívó fél telefonszámának azonosítását és bemutatását nyújtó tulajdonságokat használja. Ilyenformán a tesztátvitel költségmentesen indítható és küldhető el.

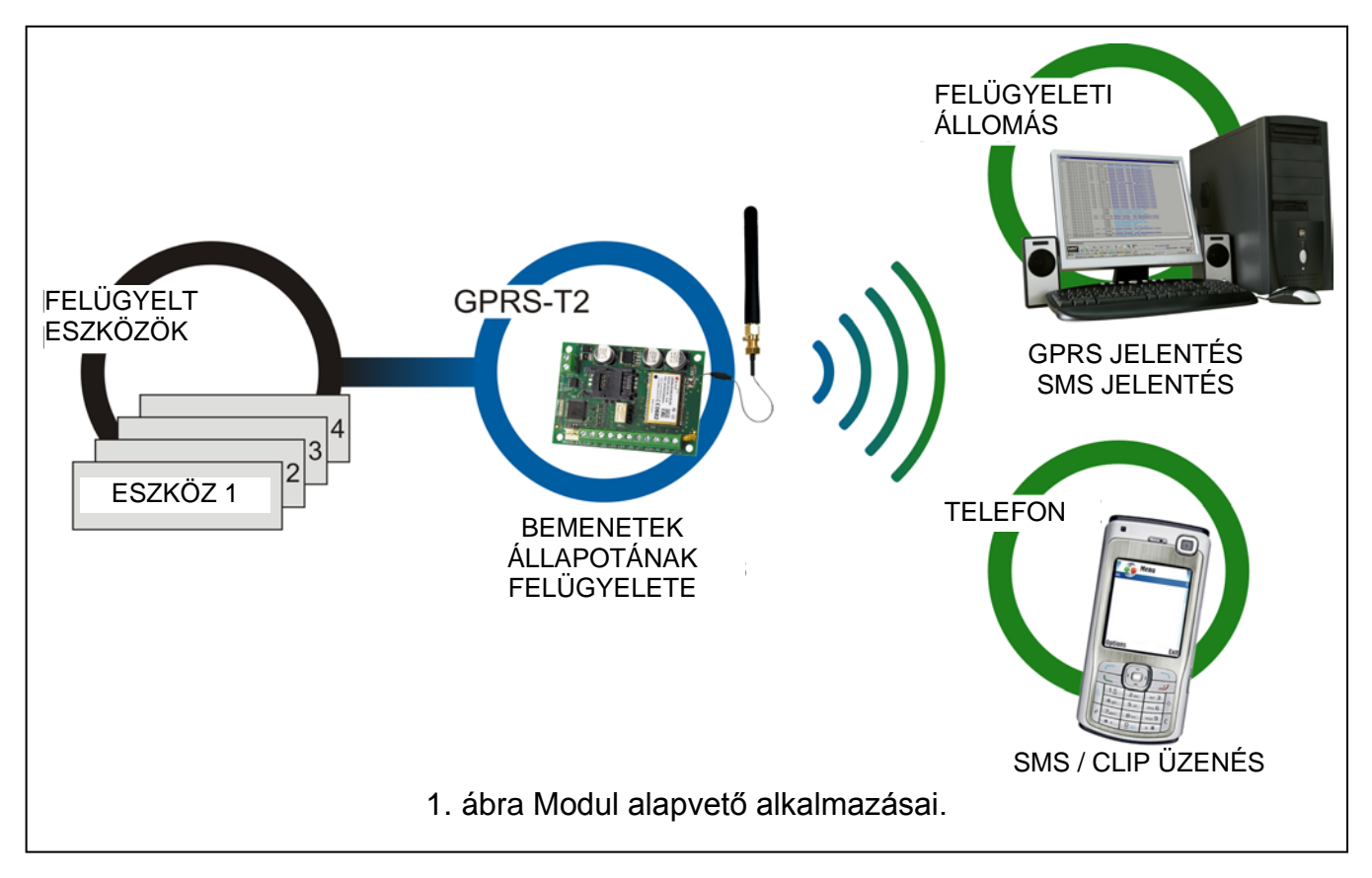

# **1. MODUL TULAJDONSÁGAI**

- 5 bemenet, programozható, mint;
	- digitális, NO típus,
	- digitális, NC típus,
	- analóg.
- További bemenet AC feszültség jelenlétének ellenőrzésére.
- Bementek állapotának felügyelete eseménykódok két felügyeleti állomásnak történő elküldése által (TCP vagy UDP protokoll használatával), az alábbi módokon;
	- GPRS átvitel,
- SMS üzenetek.
- Automatikus átváltás SMS üzenésre, amennyiben probléma merül fel GPRS átvitellel.
- Eseménykódok kódolt átvitele a GPRS technológia használatával.
- Értesítés a bemenet állapotának megváltozásáról az alábbi módokon;
	- SMS üzenés,
	- CLIP szolgáltatás.
- Időszakos tesztátvitel a modul elérhetőségének ellenőrzésére:
	- Kiválasztott telefonszámokra (SMS üzenés vagy CLIP szolgáltatás használatával);
	- Felügyeleti állomásoknak.
- További tesztátviteli lehetőség létrehozása.
	- Hívó fél telefonszámának azonosítása után (CLIP szolgáltatás);
	- A GPRS-SOFT programtól érkező parancs vétele után.
- Elérhető források állapotának és a modulba behelyezett SIM kártya érvényes egyenlegének ellenőrzésének lehetősége.
- Az ipari mobiltelefon által vett GSM jel szintjének és a GSM hálózatra jelentkezéssel kapcsolatos hiba kijelzése.
- Vezérelt NO típusú relékimenet;
	- helyi bementek segítségével;
	- távoli SMS üzenetek vagy CLIP segítségével.
- OC típusú kimenet a GSM hálózatra jelentkezéssel kapcsolatos problémákat jelzésére.
- Átalakító beállítása:
	- helyi RS-232 (TTL) porton keresztül;
	- távoli GSM hálózaton keresztül (GPRS technológia).
	- távoli SMS üzenetek segítségével.
- Átalakító firmware GPRS segítségével történő, távoli frissítésének lehetősége (GSM u-blox telefonnal szerelt átalakítók).
- Átalakító automatikus újraindításának lehetősége.
- 12 V DC (±15%) megtáplálás.

# **2. ELEKTRONIKUS KÁRTYA LEÍRÁSA**

Csatlakozók leírása:

- **+12V** tápfeszültség bemenet (12 V DC ±15%).
- **COM** közös föld.
- **Z1 ÷ Z5** modul bementek. Digitális (NO vagy NC), illetve analóg bemenetként programozhatóak.
- **FT** OC típusú kimenet, A GSM hálózatra történő jelentkezéssel kapcsolatos problémát jelzi. Kb. 2 mp-cel a probléma megjelenés után aktiválódik. Aktív állapotában rövidzárat ad a közös földhöz és ebben az állapotban marad a GSM hálózatra történő bejelentkezésig. A GSM hálózatra történő jelentkezés problémáját a következő okok idézhetik elő:
	- GSM hálózat nem elérhető (nincs lefedettség),
	- Hiányzó vagy sérült antenna,
	- Érvénytelen PIN kód bevitele,
	- Hiányzó SIM kártya.

További információt az elektronikai kártyán elhelyezett LED-ek nyújthatnak (lásd [3.](#page-4-0) ábra).

- **AC** AC feszültség jelenlétének ellenőrzésére szolgáló bemenet.
- **NO** Relékimenet csatlakozói.

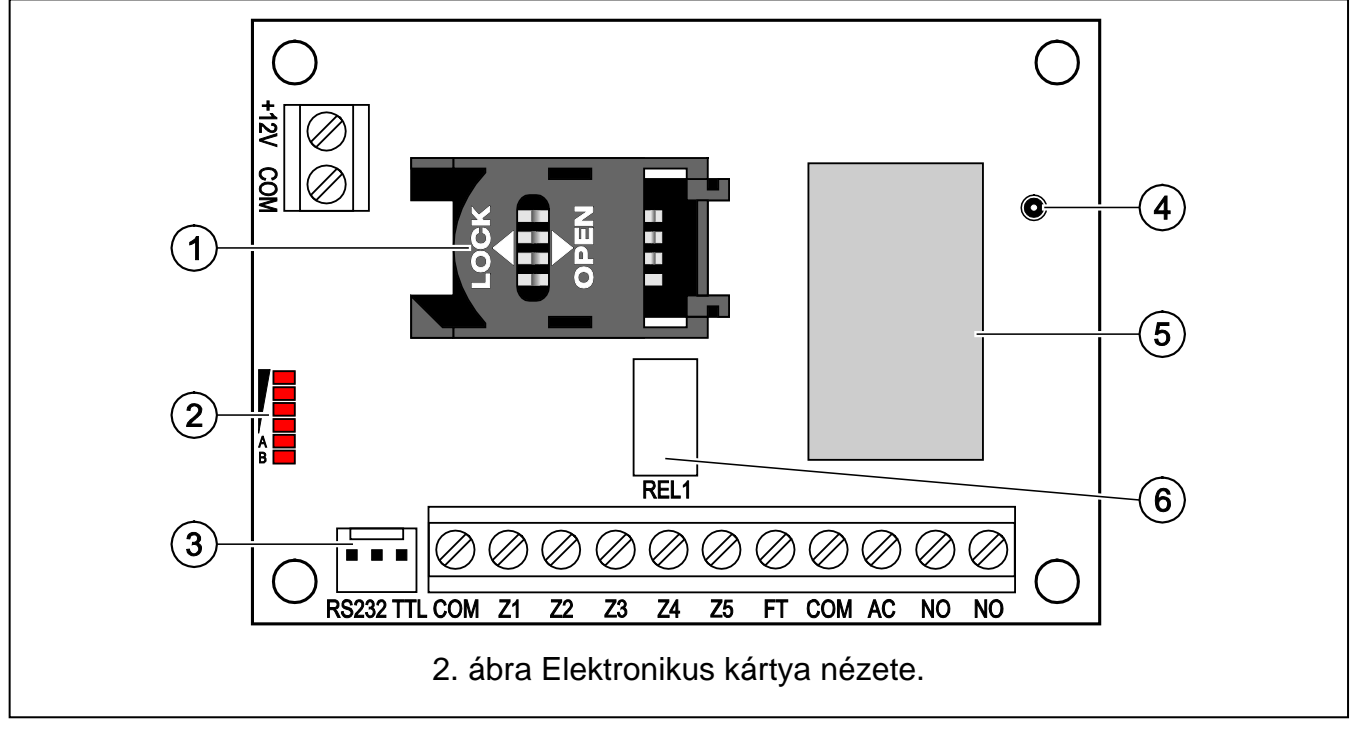

- <span id="page-4-1"></span>[2.](#page-4-1) ábra magyarázata:
- 1 **SIM kártya foglalat.** Nem ajánlott a SIM kártya foglalatba helyezése a kártya PIN kódjának az átalakítóba programozása előtt (amennyiben a kártya megkívánja a PIN kód bevitelét). Amennyiben az eseménykódok a GPRS technológia használatával kerülnek elküldésre a GPRS szolgáltatást az átalakítóba helyezett SIM kártyán aktiválni kell.
- 2 LED-ek Az átalakító állapotát jelzik. Az "A" LED villog, amikor GPRS átvitel folyik. A "B" LED villog SMS küldéskor vagy modul által indított híváskor (CLIP tesztátvitel). A többi LED a GSM telefon által vett jelszintet mutatja. "A" és "B" LED egyidejű villogása az átalakító GSM hálózatra történő bejelentkezést jelzi. A GSM hálózatra történő sikertelen bejelentkezés esetén a többi LED villogása nyújt információt a hibáról (lásd [3.](#page-4-0) ábra).
- 3 **RS-232 port (TTL szabvány)** Lehetővé teszi az átalakító számítógépre történő csatlakoztatását (a csatlakozás létrehozható a SATEL gyártmányú DB9FC/RJ-KPL jelzésű készletében található kábelekkel).
- 4 **Antennacsatlakozó aljzat.**
- 5 **GSM ipari telefon.**
- 6 **Relé.**

<span id="page-4-0"></span>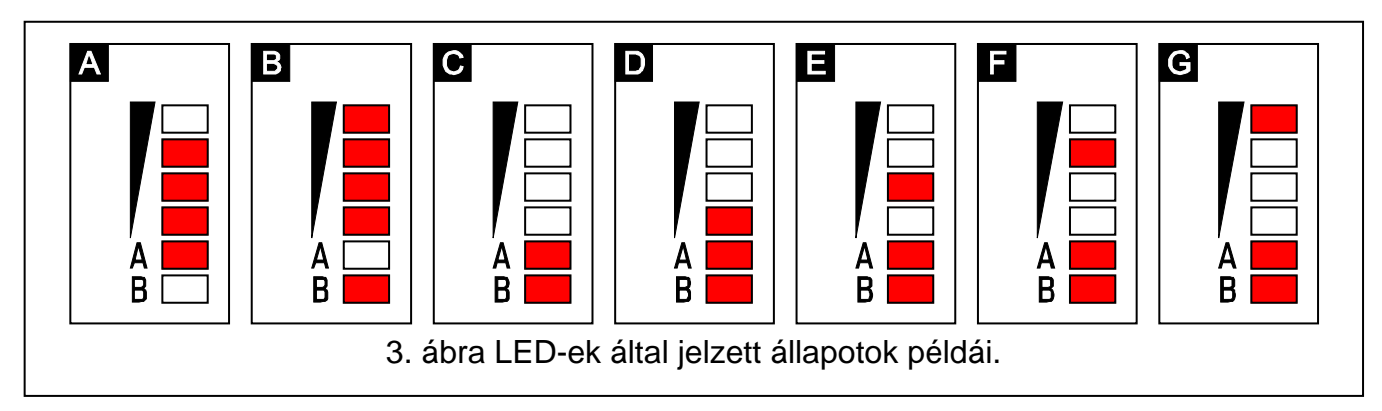

- [3.](#page-4-0) ábra magyarázata
- **A** ("A" LED villog, többi LED világít) GPRS átvitel folyamatban; 3-as jelszint.
- **B** ("B" LED villog, többi LED világít) SMS küldés vagy modul általi hívás (CLIP tesztátvitel); 4-es jelszint.
- $C$  ("A" és "B" LED-ek villognak) GSM hálózatra jelentkezés.
- **D** (LED-ek villognak) sikertelen GSM hálózatra jelentkezés, hiányzó SIM kártya.
- **E** (LED-ek villognak) sikertelen GSM hálózatra jelentkezés; hiányzó PIN kód.
- **F** (LED-ek villognak) sikertelen GSM hálózatra jelentkezés; érvénytelen PIN kód.
- **G** (LED-ek villognak) sikertelen GSM hálózatra jelentkezés; SIM kártya lezárva három érvénytelen PIN kód használat után (PUK kód használata szükséges a SIM kártya feloldásához).

# **3. FELSZERELÉS**

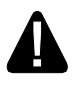

**Bármilyen elektromos csatlakozás kialakítása előtt kapcsolja le a tápfeszültséget.**

## **Csatlakoztatott antenna nélkül nem ajánlott az eszköz bekapcsolása.**

A GPRS-T1 átalakítót normál páratartalmú beltéri helyre kell felszerelni. A felszerelés helyének kiválasztásakor legyen tekintettel arra, hogy a vastag falak, fém részek, stb. csökkenthetik a rádiójelek szintjét. Nem ajánlott elektromos rendszerek közelségébe felszerelni, minthogy azok kedvezőtlenül hathatnak az eszköz teljesítményére.

A modul tápellátását megfelelő terhelhetőségű akkumulátoros háttértáppal is ellátott kimenetről kell biztosítani.

A következő telepítési lépések követése ajánlott.

- 1. Csatlakoztassa az antennát az elektronikai kártya aljzatához. Legyen óvatos, hogy ne sértse meg az aljzatot.
- 2. Csatlakoztassa a felügyelni kívánt működésű eszközt a modulbemeneti sorkapcsaihoz a megkívántak szerint.
- 3. Csatlakoztassa a modul tápegységének AC csatlakozóihoz az AC feszültséget szolgáltató transzformátor szekunder tekercsének vezetékeit (lásd [4.](#page-6-0) ábra).
- 4. Csatlakoztassa a működtetni kívánt eszközt a modul relékimeneteihez.
- 5. Csatlakoztassa a +12V és COM csatlakozókra a tápfeszültség vezetékeit.
- 6. Csatlakoztassa a számítógépet az átalakító RS-232 portjára (lásd "Helyi programozás [RS-232 \(TTL\) porton keresztül"](#page-7-0) fejezetet).
- 7. Kapcsolja be az átalakító tápfeszültségét.
- 8. Használja a GPRS-SOFT programot a beállításhoz, adja meg a behelyezett SIM kártya PIN kódját.
- 9. Kapcsolja le az átalakító tápfeszültségét.
- 10.Helyezze be a foglalatba a SIM kártyát (lásd [5.](#page-6-1) ábra).
- 11.Kapcsolja be az átalakító tápfeszültségét. A GSM telefon bejelentkezése a GSM hálózatba eltarthat néhány percig.

*Amennyiben a SIM kártya PIN kódja nem egyezik az átalakító beállításával az ellentmondást az elektronikai kártya LED-jei jelzik (lásd [3.](#page-4-0) ábra "F" példa). 30 mp elteltével megtörténnik a PIN kód második használatára történő próbálkozás. A harmadik érvénytelen PIN kóddal történő próbálkozás után a kártya lezárásra kerül.* 

 $\boldsymbol{i}$ 

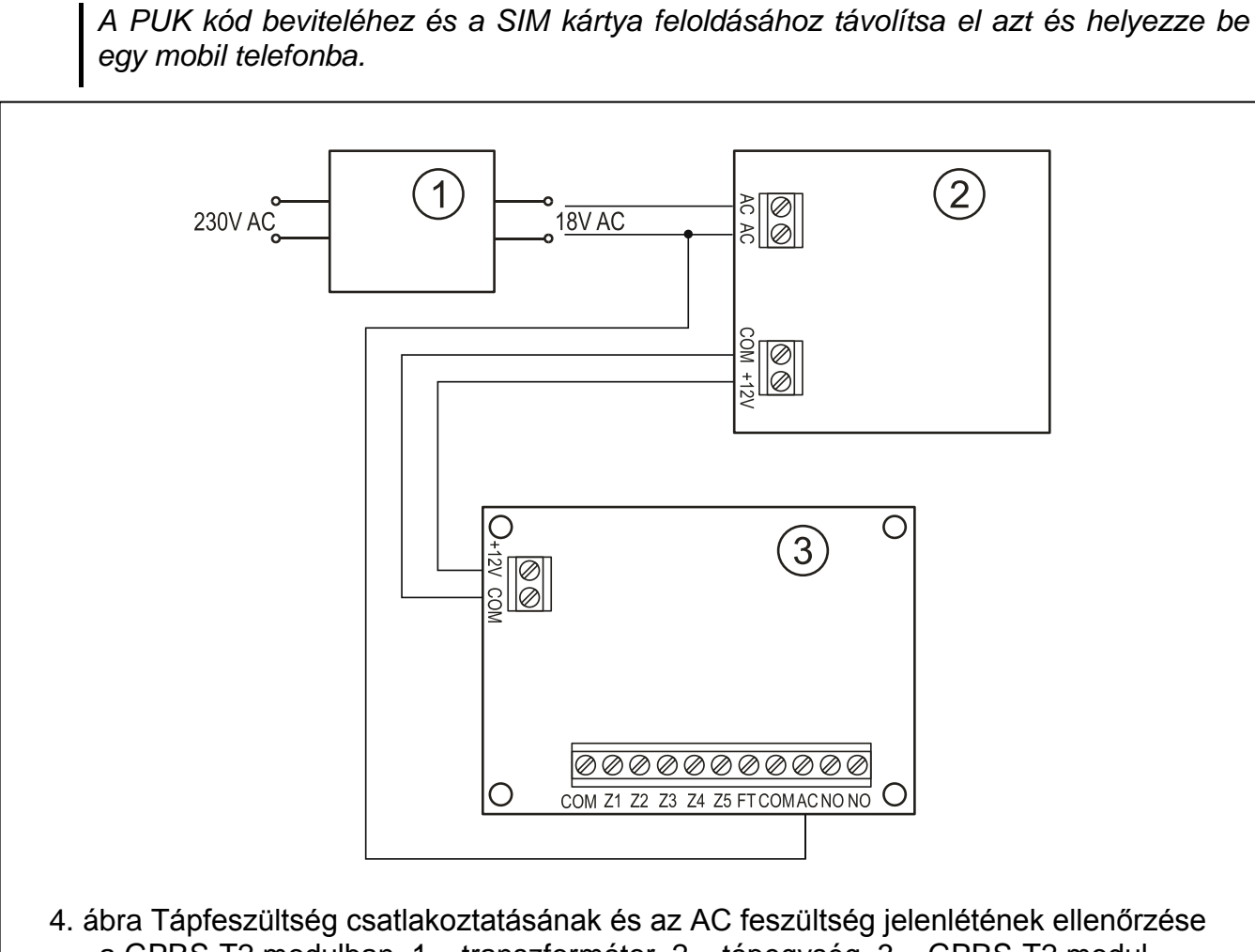

<span id="page-6-0"></span>a GPRS-T2 modulban. 1 – transzformátor. 2 – tápegység. 3 – GPRS-T2 modul.

<span id="page-6-1"></span>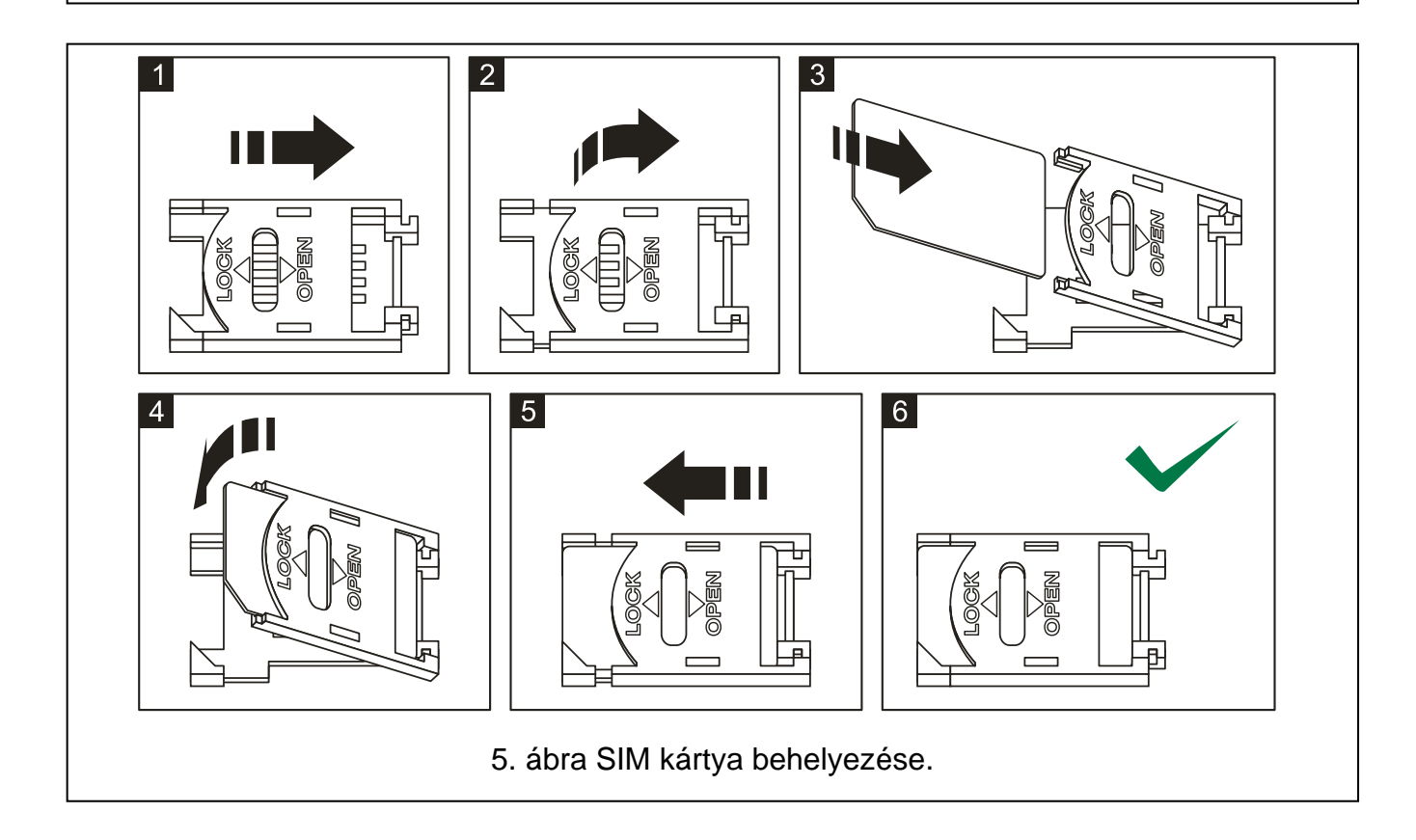

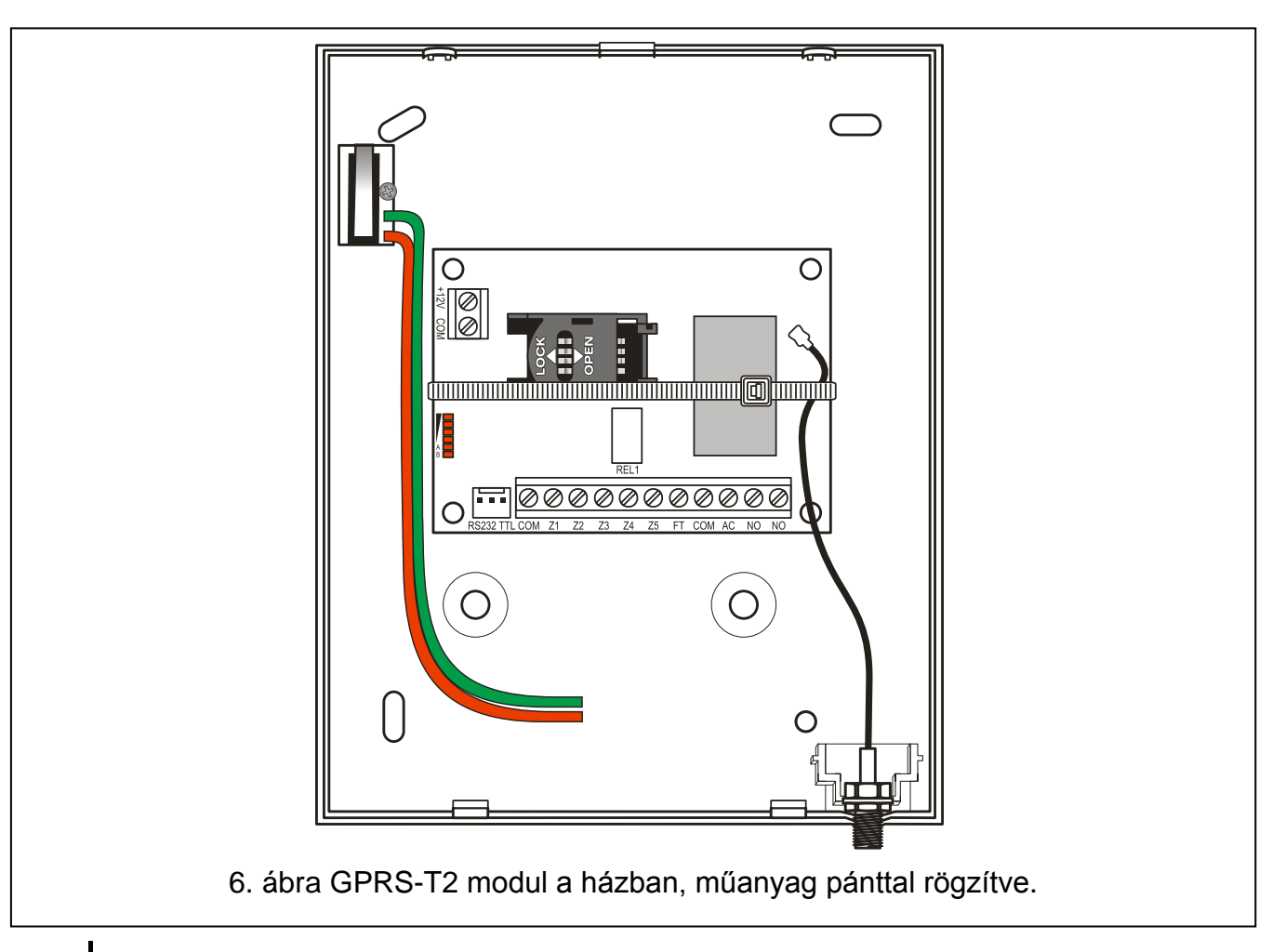

*A modul használata előtt távolítsa el az eszközt szállításkor védő műanyag szalagot. Legyen óvatos a szalag eltávolításakor, hogy az elektronikus kártyán ne sértsen meg semmilyen alkatrészt.*

# **4. MODUL PROGRAMOZÁSA ÉS BEÁLLÍTÁSA**

A GPRS-SOFT program a modul programozására és beállítására szolgál. A program az eszközzel együtt kerül szállításra és díjmentes. A program és a modul közötti kommunikáció megvalósítható helyben vagy távolról. A gyári beállításokkal rendelkező modul csak helyi programozással érhető el.

További lehetőség az átalakító néhány paraméterének SMS üzenetekkel történő beprogramozása.

## <span id="page-7-0"></span>**4.1 HELYI PROGRAMOZÁS RS-232 (TTL) PORTON KERESZTÜL**

A számítógép soros portját csatlakoztatni kell a modul áramköri lapjának RS-232 (TTL) portjához. A csatlakozás létrehozásához szükséges kábel megtalálható a DB9FC/RJ-KPL jelzésű csomagban. Állítsa be a GPRS-SOFT programban a számítógépnek a COM portját, melyet használni fog a modullal történő kommunikációra. Ehhez kattintson a "Configuration" gombra (lásd [7.](#page-9-0) ábra és az ábra magyarázatát), majd a megnyíló ablakban válasszon ki egyet a számítógép elérhető COM portjai közül. A kiválasztott COM port aktiválása után a program létrehozza a kommunikációs kapcsolatot a modullal.

 $\boldsymbol{i}$ 

# **4.2 TÁVOLI PROGRAMOZÁS GPRS TECHNOLÓGIA HASZNÁLATÁVAL**

## **Az átalakító távoli programozása alatt a GSM telefon használatát megkövetelő összes funkció korlátozásra kerül.**

A távoli programozás lehetséges, ha az átalakító "Remote programming" opciója engedélyezve van és a következő adtok beprogramozásra kerültek:

- PIN kód;
- GPRS csatlakozás hozzáférési pontjának neve (APN);
- GPRS Internet csatlakozás felhasználó neve;
- GPRS Internet csatlakozás jelszava;
- Az átalakító által használt DNS szerver IP címe (a DNS szerver címének beprogramozása nem szükséges, amennyiben a számítógép címe IP cím formájában kerül megadásra – 4 decimális szám pontokkal elválasztva);
- Számítógépes csatlakozás indítási kódja.

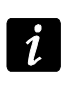

*APN, felhasználónév, jelszó és DNS szerver cím beszerezhető a GSM hálózat üzemeltetőjétől.*

Annak számítógépnek az IP címe, amelyiken a GPRS-SOFT program futtatásra kerül, az Interneten látható (úgynevezett publikus) IP címmel kell rendelkeznie. Különben, a hálózat szerverének portját át kell irányítani a számítógéphez történő kapcsolódás lehetségessé tétele céljából.

A konverter és a számítógép közötti kapcsolat létrehozásához a következőket kell végrehajtani:

- 1. Indítsa el GPRS-SOFT programot.
- 2. Kattintson a "Beállítás" gombra (lásd [7](#page-9-0). ábra és annak magyarázata) és, a megjelenő ablakban vigye be az átalakítóval történő kommunikációra szolgáló kiválasztott TCP port számát. Ezt a számot az átalakító telefonszámára, a kommunikáció elindításra szolgáló, elküldött SMS üzenetnek tartalmaznia kell.
- 3. Kattintson a  $\mathbf{r}$  gombra (lásd [7.](#page-9-0) ábra). A megnyíló menüben válassza ki "TCP/IP"-t a szerver aktiválásához.
- 4. Küldje el az SMS-t a konverter GSM telefonszámára. Az SMS-nek a következő formátumúnak kell lennie: xxxx=aaaa:p= ("xxxx" az átalakítóban meghatározott kód a GPRS-SOFT programmal való kommunikáció elindításához - "Initiating SMS"; "aaaa" annak a számítógépnek az IP címe, amelyikkel az átalakító létre fogja hozni a kapcsolatot, akár számként vagy névként megadva; "p" a hálózat portjának száma, amelyen keresztül a GPRS-SOFT programmal való kommunikációs kapcsolat zajlani fog). Ezután az átalakító az SMS-ben megadott című számítógéphez fog csatlakozni.

## **4.3 A PROGRAM LEÍRÁSA**

## **4.3.1 FŐMENÜ**

[7.](#page-9-0) ábra magyarázata

- 1 **Olvasás fájlból** beállítási adatok betöltése fájlból.
- 2 **Írás fájlba** beállítási adatok mentése fájlba.
- 3 **Olvasás** érvényes adatok kiolvasása a modulból.
- 4 **Írás** beállítási adatok mentése a modulba.
- 5 **Megszakítás** adatírás/olvasás folyamatának megszakítása.

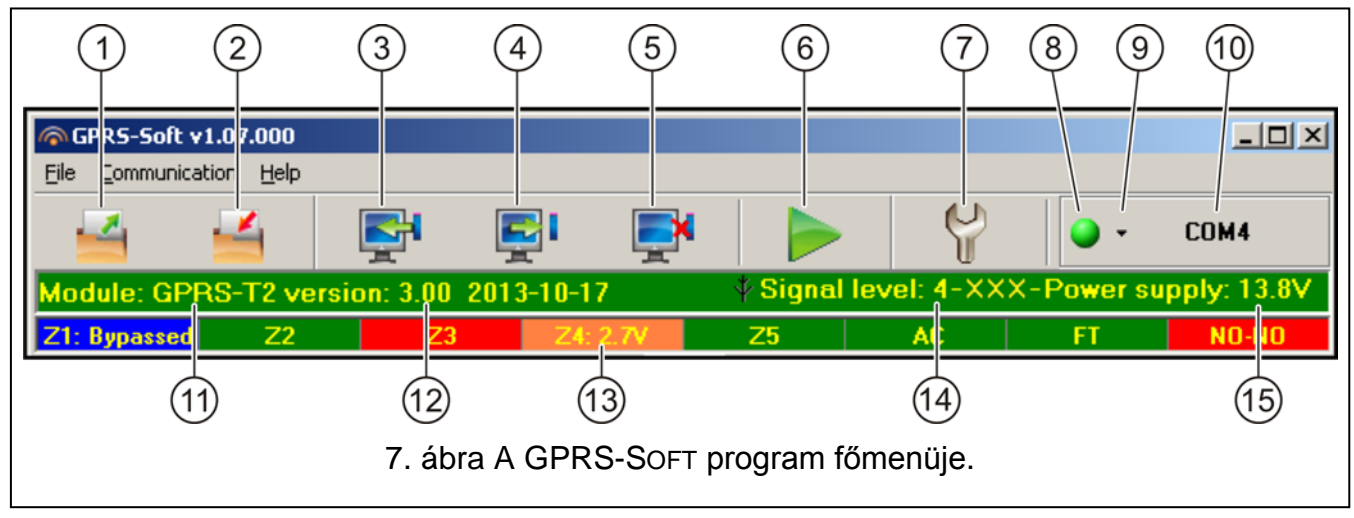

- <span id="page-9-0"></span>6 - **Tesztátvitel indítása** – az átalakító tesztátvitelének elindítása (távoli programozás esetén a tesztátvitel csak az átalakítóval történő kommunikáció befejezése után kerül elküldésre).
- 7 Beállítás "Connection" ablak megnyitása. Az ablak a program és konverter közötti kommunikáció módjával kapcsolatos paraméterek beállítását teszi lehetővé:
	- Válassza ki a számítógép helyi programozásra szolgáló COM portját;
	- Vigye be az átalakító távoli programozására szolgáló TCP portot. 1 és 65535 közötti érték vihető be.
- 8 **Csatlakozás** az átalakítóval történő kommunikáció módjától függően válassza a gombot és kattintson a következők valamelyikére:
	- Engedélyezze vagy tiltsa le a számítógép COM portját (helyi programozás RS-232 porton keresztül);
	- Engedélyezze vagy tiltsa le a szervert (távoli programozás GPRS technológia és TCP/IP protokoll használatával) – a gombra történő kattintás egyidejűleg a szerver állapotát jelző ablakot is megnyitja.

A gomb színe az aktuális kommunikációs állapotot jelzi:

- – zöld számítógép COM portja engedélyezve / szerver aktív;
- – sárga adatátvitel folyamatban;
	- – szürke számítógép COM portja letiltva / szerver inaktív.
- 9 Átalakítóval történő kommunikáció módjának kiválasztása: helyi programozás RS-232 porton keresztül vagy távoli programozás GPRS technológia és TCP/IP protokoll használatával.
- 10 Konverterrel folyó kommunikáció módjának információja:
	- COMn (n = COM port száma) kommunikáció az RS-232 porton keresztül;
	- TCP/IP kommunikáció a GPRS technológia használatával.
- 11 Modul neve.
- 12 Modul programverziója (verzió és a készítésének dátuma).
- 13 Állapotsáv a modul be- és kimeneti állapotának megjelenítésére. Az egyes színek a következő állapotokat jelzik:
	- − zöld normál bemeneti állapot / kimenet kikapcsolva,
	- − kék lezárt bemenet,
	- − piros digitális bemenet megsértve / analóg bemenet szintje meghaladja a H (magas) küszöbszint beállított értékét / kimenet bekapcsolva,
- narancs analóg bemenet szintje az L (alacsony) küszöbszint beállított értéke alá esett,
- − szürke bemenet letiltva.
- 14 GSM antenna vételi jelszintje és a modul által használt GSM szolgáltató neve. Amennyiben az átalakító telefonjának GSM hálózatra történő bejelentkezése sikertelen, akkor az  $\mathbf{A}$ ikon megjelenése jelzi a hibát.
- 15 Átalakító aktuális tápfeszültség szintje.

#### **4.3.2 "GSM TELEPHONE, MONITORING STATIONS" (GSM TELEFON ÉS FELÜGYELET) FÜL**

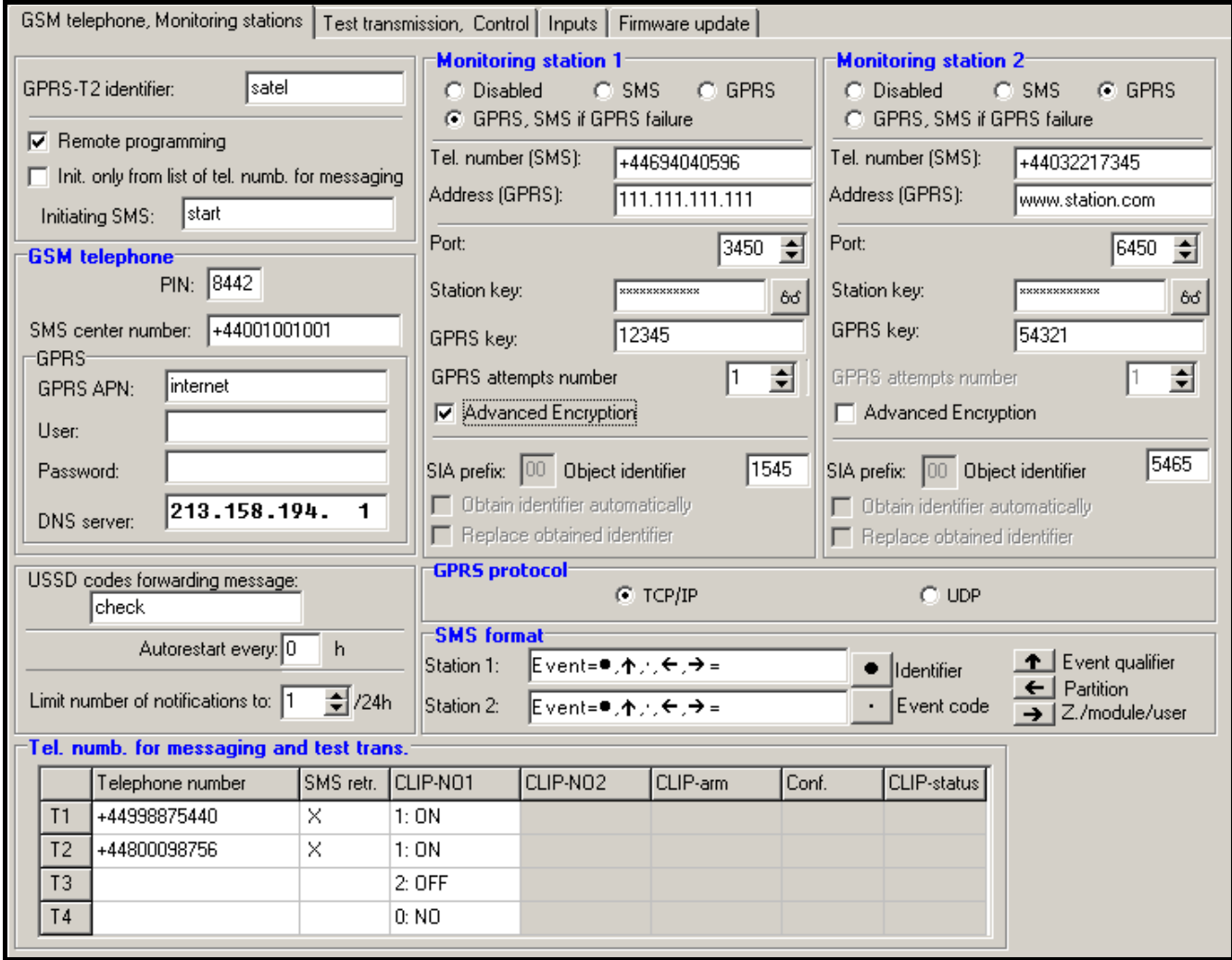

8. ábra "GSM telephone, Monitoring stations" fül.

#### **Programozás**

- **GPRS-T1 identifier [GPRS-T1 azonosító]**  az átalakító azonosítására szolgáló 1 és 8 karakter hosszúság közötti alfanumerikus karaktersorozat. A program és az átalakító közötti kommunikáció csak abban az esetben lehetséges, ha a bevitt azonosító megfelel az átalakítóban tárolttal. Gyári alapbeállításként nincs az átalakítóba előre azonosító beprogramozva. Ilyen átalakítóval a kommunikáció bármilyen azonosító programba történő bevitele nélkül létrehozható, de a kapcsolat létrejöttekor a program azonnal egy véletlenszerű azonosítót állít elő. Az átalakítóba elmenthető ez vagy egy bevitt másik.
- **Remote programming [Távoli programozás]**  engedélyezze ezt az opciót az átalakító távoli, GPRS technológiával történő programozásához.
- **Initiating number only from list of telephone numbers for messaging [Indítási csak az üzenésre kijelölt számok listájából]** – ha ez az opció aktív, akkor a távoli programozást

elindító SMS üzenetet az átalakító memóriájában, az üzenetküldésre kijelölt telefonszámok között eltárolt telefonszámról kell elküldeni.

**Initiating SMS [Indítási SMS]** – kód melyet az átalakító GSM telefonszámára küldött SMS üzenetnek tartalmaznia kell, hogy az átalakító megpróbálhassa az SMS-ben megadott IP című és portszámú számítógéphez történő csatlakozást.

#### **GSM telephone [GSM telefon]**

**PIN** – SIM kártya PIN kódja.

*Helytelen PIN kód bevitele a SIM kártya lezárását okozhatja.*

**SMS center number [SMS központ száma]** – az SMS üzeneteket továbbító Rövid Üzenetszolgáltató Központ telefonszáma. Nem szükséges bevinni, amennyiben az eszközbe behelyezett SIM kártyára memóriája tartalmazza a szolgáltató által előzőleg beírt számot. Ebben az esetben az átalakító automatikusan letölti azt. Egyébként szükséges a szám bevitele, ha az átalakító SMS üzenetek küldésére használják. Azonban figyelemmel kell lenni arra, hogy az átalakítóba bevitt szám a SIM kártya szolgáltatójának hálózatához megfelelő legyen.

**GPRS APN** – az Internet GPRS kapcsolat Hozzáférési Pontjának Neve.

**User [Felhasználó]** – az Internet GPRS kapcsolat felhasználóneve.

**Password [Jelszó]** – az Internet GPRS kapcsolat jelszava.

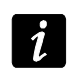

*APN-t, felhasználónevet és jelszavat meg kell határozni, hogy a GPRS adatátvitel (eseménykódok, programozás) elérhető legyen.*

**DNS server [szerver]** – az átalakító által használt DNS szerver IP címe. A DNS szerver címe abban az esetben szükséges amennyiben az adatok GPRS technológiával kerülnek elküldésre és az átalakító által elérendő eszköz (állomás, GPRS-SOFT programot futtató számítógép) címe név formájában került megadásra. Amennyiben a címek IP cím formájában vannak megadva (4 decimális számjegy pontokkal elválasztva) a DNS szerver címének megadása szükségtelen).

## **Egyéb**

**USSD codes forwarding message [USSD kódtovábbítási üzenet]** – a vezérlőparancs tartalma, melynek meg kell előznie az átalakítónak az SMS üzenetben elküldött USSD kódot. Az USSD kód lehetővé teszi pl. az átalakítóba helyezett SIM kártya egyenleg állapotának ellenőrzését. Az üzenetnek xxxx=yyyy= formátumúnak kell lennie, ahol: "xxxx" a vezérlőparancs és "yyyy" a telefonban használt, a GSM hálózat üzemeltetője által szolgáltatott USSD kód (az átalakítóba helyezett SIM kártyától függ). Egy ilyen SMS üzenet vétele után az átalakító az üzenetben foglalt USSD kódot végre fogja hajtani. A szolgáltatótól kapott üzenet SMS formátumban arra a telefonszámra kerül elküldésre, melyről a vezérlőparancs érkezett.

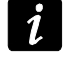

*Az USSD szolgáltatás elérhető fejlett funkcióinak használata (amikor az elküldött kódra érkezett válasz menüt tartalmaz) nem ajánlott.*

- **Autorestart every [Automatikus újraindulás]** amennyiben az átalakító újraindítás be van állítva, akkor az a meghatározott gyakorisággal periódikusan megismétlésre kerül. Az átalakító első újraindítása a beállítás modulba írása után, a beprogramozott idő elteltével fog bekövetkezni. Ha a bevitt érték 0 a funkció letiltásra kerül.
- <span id="page-11-0"></span>**Értesítések számának korlátozása** – ez a mező az átalakító által 24 óra alatt elküldhető átvitelek (GPRS, SMS üzenetek, CLIP szolgáltatás) maximális számának korlátozását teszi lehetővé. A korlátozás nem tartalmazza az átalakító állapotáról szóló SMS üzeneteket és tesztátviteleket és azok nem kerülnek korlátozásra. A mezőbe 0 és 255

közötti érték vihető be. 0 bevitele jelenti azt, hogy az átvitel nem kerül korlátozásra (alapértelmezett érték: 0).

#### **Monitoring station 1 / Monitoring station 2 [Felügyeleti Állomás 1 / Felügyeleti Állomás 2]**

 $\boldsymbol{i}$ 

*A GPRS technológia használatával az eseménykódok STAM-2 felügyeleti állomásnak vagy SMET-256 átalakítónak küldhetőek el.*

*Az előfizető felügyeleti állomással közötti kapcsolat, eseménykódok GPRS technológia használatával történő elküldése útján működő tesztelése a lehető*  **legritkább** kell, hogy legyen (amennyiben a felügyeleti állomás "Teszt periódus" *mezőjébe bevitt érték kisebb, mint 1 perc, az átalakító az időt 1 percre fogja kerekíteni). Ajánlott a maximális, pl. 255 mp érték beállítása.*

- **Disabled [Tiltva]** amennyiben ez az opció ki van választva az eseménykódok nem kerülnek elküldésre a felügyeleti állomásnak.
- **SMS** amennyiben ez az opció ki van választva az események kódjai a SMS formátumban kerülnek elküldésre a felügyeleti állomásnak.
- **GPRS**  amennyiben ez az opció ki van választva az események kódjai a GPRS technológia használatával kerülnek elküldésre a felügyeleti állomásnak.
- **GPRS, SMS if GPRS failure [SMS, ha GPRS hibás]** ha ez az opció ki van választva, az események kódjai a GPRS technológia használatával kerülnek elküldésre a felügyeleti állomásnak, de a meghatározott számú sikertelen eseményküldési kísérlet után (vételi elismerés hiánya a felügyeleti állomásról) az esemény kódja SMS formátumban kerül elküldésre.
- **Tel. number (SMS) [Tel. szám (SMS)]**  a felügyeleti állomás SMS üzenetek vételére szolgáló telefonszáma. A telefonszámot meg kell, hogy előzze az országkód.
- **Address (GPRS) [Cím (GPRS)]** felügyeleti állomás címe. Bevihető IP cím formátumban (4 decimális szám pontokkal elválasztva) vagy mint név.
- **Port** a felügyeleti állomással történő kommunikációra szolgáló TCP port száma. **A port száma meg kell hogy egyezzen a felügyeleti állomás számára beprogramozottal.**
- **Station key [Állomás kulcs]**  vigyen be ebbe a mezőbe a felügyeleti állomásnak küldendő adatok kódolásának kulcsát meghatározó 1 – 12 karakter hosszúság közé eső alfanumerikus sorozatot (számok, betűk és speciális jelek). **Meg kell hogy egyezzen, a felügyeleti állomás számára az előfizetők egyszerű módban történő kezeléséhez beprogramozottal.**
- **GPRS key [GPRS kulcs]** 1 és 5 karakter hossz közé eső alfanumerikus karakterek, amelyek a modult azonosítja. Meg kell, hogy egyezzen a felügyeleti állomás ("ETHM/GPRS key") mezőjében meghatározottal.
- **GPRS próbálkozások száma**  felügyeleti állomásnak GPRS technológia használatával küldött sikertelen eseménykód küldési kísérletek száma, amely után az átalakító az eseménykód SMS üzenet formájában történő elküldésére fog kísérletet tenni. Ez a mező elérhető a "GPRS, SMS ha GPRS hiba" mező kiválasztása esetén. A mezőbe 1 és 16 közötti érték vihető be (alapértelmezett érték: 1).
- **Advanced encryption [Fejlett titkosítás]** az opció engedélyezése megnöveli a felügyeleti állomásnak átvitt adatok biztonsági szintjét. Az opció alkalmazása megkívánja, hogy SMET-256 átalakító 1.06 vagy újabb, vagy a STAM-PE és STAM-1 RE kártyák 3.03.vagy újabb firmwre verzióval rendelkezzenek.
- **Object identifier [Objektum azonosító]** vigyen be 4 karaktert a mezőbe (számok vagy betűk A - F-ig). Ez fog azonosítóként szolgálni az átalakító által küldött tesztjelentések

alatt. Ne vigye be a 0000 értéket (az átalakító nem fog tesztátvitelt küldeni a felügyeleti állomásnak). 0 számjegy használata nem ajánlott az azonosítóban.

#### **GPRS jelentés**

- **TCP / IP**  ha ez a mező ki van választva az átalakító a felügyeleti állomás számára az eseménykódokat TCP protokoll használatával küldi el.
- **UDP**  ha ez a mező ki van választva az átalakító a felügyeleti állomás számára az eseménykódokat UDP protokoll használatával küldi el.

#### **SMS format [SMS formátum]**

Az SMS jelentésre szolgáló SMS formátumát a felügyeleti állomás igényeinek megfelelően kell meghatározni. A modul alapértelmezetten beprogramozott SMS formátuma a STAM-2 felügyeleti állomás (1.2.0 vagy újabb programverzió) formátumának felel meg. Ha az események kétkarakteres formátumban kerülnek elküldésre, akkor csak a  $\leftarrow$  szimbólum vihető be.

#### **Telephone numbers for messaging and test transmissions [Telefonszámok üzenéshez és tesztátvitelhez]**

- **Telefonszám** négy telefonszám beprogramozása lehetséges melyekre az átalakító SMS üzenetet és tesztátvitelt küldhet, illetve melyek a kimenet CLIP funkcióval történő vezérlésre használhatóak. A telefonszámot az ország hívószámmal kell kezdeni.
- **SMS átirányítás** válassza ki ezt a mezőt (a mezőben látható "x" szimbólum jelzi a kiválasztást), ha az átalakító által vett, de a listában nem szereplő számról érkező (pl. az átalakító által használt GSM hálózat szolgáltatójától érkező információ) SMS az adott telefonszámra továbbításra kerüljön.
- **CLIP-NO1** ebben a mezőben engedélyezhető a kimenet kiválasztott telefonszámokról (T1 – T4) CLIP funkció használatával történő vezérlése és határozható meg a vezérlés módja. A következő lehetőségek közül lehet választani:
	- − 0: NO CLIP nem vezérli a kimenetet,
	- − 1: BE CLIP aktiválja a kimenetet,
	- − 2: KI CLIP deaktiválja a kimentet,
	- − 3: BE időre CLIP meghatározott időre aktiválja a kimenetet (az idő a "Tesztátvitel, Vezérlés" fül "Kimenet kikapcsolási idő" mezőben programozható be).

## **4.3.3 "TEST TRANSMISSIONS, CONTROL" ("TESZTÁTVITEL, VEZÉRLÉS") FÜL**

#### **Test transmissions [Tesztátvitel]**

A modul tesztátvitele elküldhető periódikusan, meghatározott időintervallumokban, elindítható a hívó fél telefonszámának azonosítása (CLIP szolgáltatás) után vagy a GPRS-SOFT programból kiadott parancs vétele után. A tesztátvitel elküldhető a kiválasztott telefonszámokra SMS formátumban, a CLIP szolgáltatás használatával vagy a felügyeleti állomásnak elküldhető eseménykód formájában is.

**Test transmission every [Tesztátviteli időszak]** – amennyiben az átalakító tesztátvitele időszakos jellegű, akkor szükséges beprogramozni hány naponta, óránként és percenként kerüljön az elküldésre. Az első tesztátvitel a beállítások átalakítóba mentése után, a beállított idő elteltével történik meg.

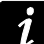

*Amennyiben egy extra tesztátvitel (CLIP szolgáltatás használatával vagy a GPRS-Soft program utasításával) kerül elküldésre, az időszakos tesztátvitel idejének számítása elölről kerül számításra.*

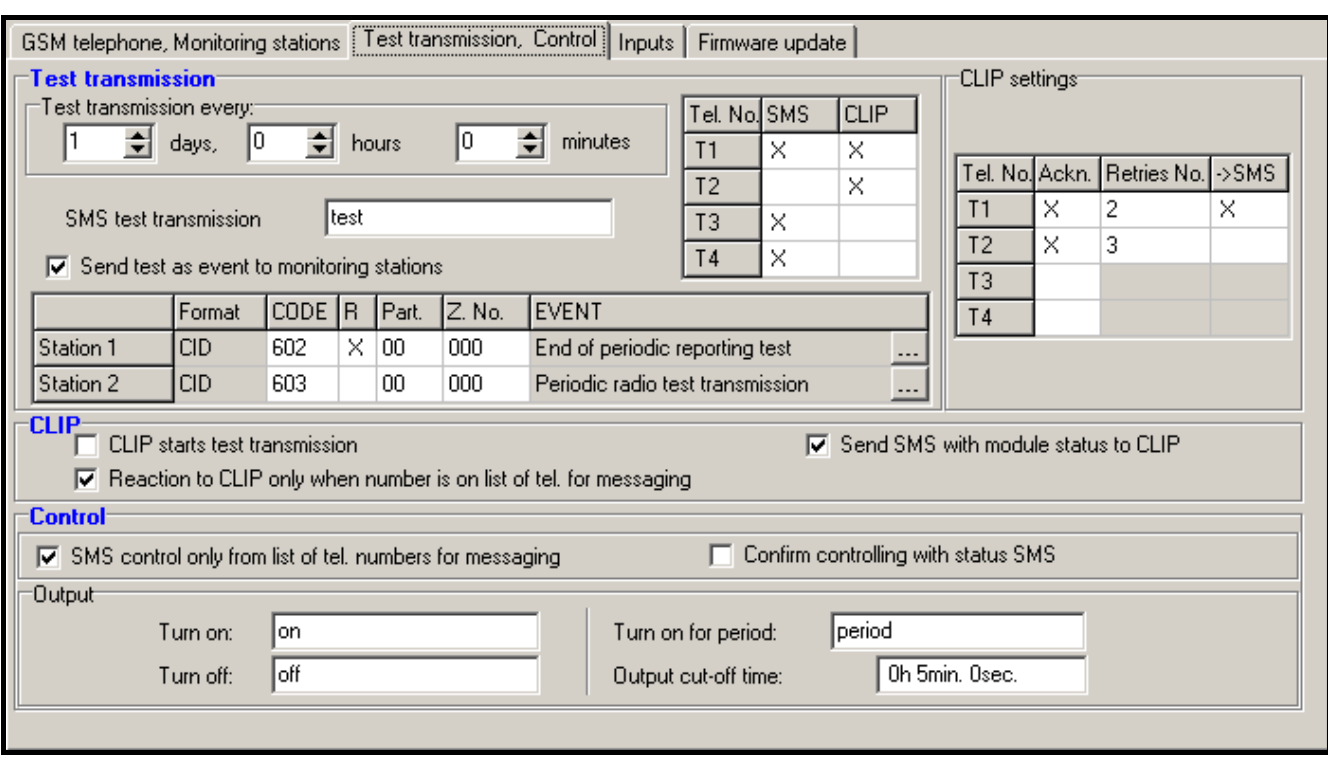

9. ábra "Tesztátvitel, vezérlés" fül.

- **SMS test transmission [SMS tesztátvitel]**  ebbe a mezőbe vigye be az átalakító kiválasztott telefonszámokra tesztátvitelként elküldendő SMS üzenetének szövegét.
- *Ha meghatározta a tesztátvitel elküldési időperiódust és az "SMS test transmission"*  $\mathbf{i}$ *mező üresen maradt akkor a megadott telefonszámokra az átalakító állapotát tartalmazó SMS kerül elküldésre (lásd: ["SMS küldés modul állapotról](#page-16-0) CLIP hívásra" opció).*
- **Send test as event to monitoring stations [Teszt elküldése eseményként felügyeleti állomásnak]** – amennyiben ez az opció engedélyezve van az átalakító tesztüzenete a felügyeleti állomásnak kerül elküldésre. Az esemény küldésének módja (SMS, GPRS) az egyes felügyeleti állomások számára a "GSM telephone, Monitoring stations" fülön meghatározott szabályoktól függ. Az elküldendő eseménykód meghatározása szükséges.

#### **Event codes for converter test transmission [Átalakító tesztátviteli eseménykódok]**

A táblázat lehetővé teszi azoknak a kódoknak a meghatározását, amelyek a felügyeleti állomásoknak az átalakító tesztátviteleként kerülnek elküldésre.

- **Format [Formátum]** a mező mutatja, hogy az eseménykód CID formátumban kerül elküldésre.
- **CODE [Kód]** ebbe a mezőbe programozza be az eseménykód 3 számjegyét. Szintén használhatja a kódszerkesztőt is. A kódszerkesztő ablak megnyitásához kattintson a három ponttal jelzett gombon, amelyik az "Event" mezőben érhető el.
- **R** Válassza ki ezt a mezőt, ha az eseménykód új visszaállást / élesítést jelent (kattintson a mezőre kétszer a kijelöléshez vagy a megszüntetéshez).
- **Part. [Partíció]** Vigye be a mezőbe a felügyeleti állomásnak elküldött esemény üzenetben tartalmazandó partíció számot.
- **Zone n. [Zónaszám]** Vigye be a mezőbe a felügyeleti állomásnak elküldött esemény üzenetben tartalmazandó zóna számot.

**Event [Esemény]** – A "Code" mezőbe bevitt eseménykód leírását tartalmazza. A három ponttal jelzett nyomógombra kattintva megnyílik a Contact ID kódok szerkesztő ablak. Ez elérhető az "Event" mezőben is.

 $\boldsymbol{i}$ 

*A tesztátvitel eseményként kerül elküldésre, ha a következő paraméterek és opciók a felügyeleti állomás számára beprogramozásra kerültek.*

- *GPRS jelentés (lásd ["GPRS jelentés elindítása"](#page-23-0) fejezet) vagy SMS jelentés (lásd ["SMS jelentés elindítása"](#page-24-0)) aktív,*
- *"0000"-tól eltérő beprogramozott objektumazonostó vagy az "Obtain identifier automatically" opció aktív,*
- *Beprogramozott jelentésformátum,*
- *Contact ID formátum számára beprogramozott "000"-tól eltérő eseménykód vagy a 4/2 formátum vagy "00"-tól eltérő eseménykód.*

#### **Test transmissions to be sent to telephone numbers [Tesztátvitel küldése telefonszámokra]**

A táblázat lehetővé teszi a "GSM telephone, Monitoring stations" fülön beprogramozott telefonszámokra történő tesztátvitel küldés formájának meghatározását. Kattintson kétszer a választott mezőn a telefonszám kiválasztáshoz vagy a kijelölés megszüntetéséhez (a mezőben látható "x" szimbólum jelzi a kiválasztást).

- **SMS** válassza ki ezt a mezőt, ha amennyiben az átalakító tesztüzenetei SMS üzenetként kerülnek elküldésre a kiválasztott telefonszámra.
- **CLIP**  válassza ki ezt a mezőt, ha az átalakító tesztüzenetei a kiválasztott telefonszámra a CLIP szolgáltatás használatával kerülnek megvalósításra (az átalakító tárcsázza a beprogramozott telefonszámot és 30mp-ig próbálkozik annak elérésével – az átalakító telefonszáma a telefonkészüléken kijelzésre kerül.

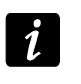

*Azért hogy a CLIP tesztátvitel végrehajtása ne okozzon semilyen költséget, ne fogadja az átalakító hívását.*

# **CLIP settings [CLIP beállítás]**

A táblázat lehetővé teszi, hogy meghatározza a négy, "GSM telephone, Monitoring stations" fülön beprogramozott telefonszámokra történő CLIP tesztátvitel küldés részleteit. Kattintson kétszer a választott mezőn a telefonszám kiválasztáshoz vagy annak megszüntetéséhez (a mezőben látható "x" szimbólum jelzi a kiválasztást).

- **Acknowledgement [Elismerés]**  válassza ki ezt a mezőt, hogy az átalakító várja a CLIP tesztátvitel vételének elismerését. A CLIP tesztátvitel elesméréséhez utasítsa vissza az átalakítótól érkező hívást.
- **Retries number [Ismétlések száma]** amennyiben a "Acknowledgement" mező ki van választva a CLIP szolgáltatás használatával történő tesztátvitel egy meghatározott ideig folytatható. Értéke 1 és 15 között programozható. A CLIP tesztátvitel vételének elismerése leállítja az átalakító további ilyen próbálkozásait (pl. ha a tesztátvitel ismétlésének beprogramozott értéke 5 alkalom, de már az első próbálkozás sikeres volt, akkor az átalakító a másik 4 átvitelt nem fogja elküldeni).
- -> SMS amennyiben az "Acknowledgement" mező ki van választva és a CLIP tesztátvitel vétele nem kerül elismerésre, akkor az átalakító egy "CLIP failed" SMS üzenetet küld a kiválasztott telefonszámra.

## **CLIP**

**CLIP starts test transmission [CLIP tesztátvitel indítás]** – ha ez az opció engedélyezve van, akkor lehetséges a CLIP szolgáltatás használatával történő tesztátvitel. Hívja fel az <span id="page-16-0"></span>átalakító telefonszámát és a csengetési hang után tegye le – az átalakító azonosítja a hívó fél telefonszámát és a beprogramozott beállításoknak megfelelően elküld egy tesztátvitelt.

- **Send SMS with module status to CLIP [SMS küldés modul állapotról CLIP hívásra]** amennyiben ez a funkció engedélyezve van lehetséges az átalakító állapotának CLIP szolgáltatás használatával történő lekérése. Hívja fel az átalakító telefonszámát és a csengetési hang után tegye le – az átalakító azonosítja a hívó fél telefonszámát és arra egy a következő információkat tartalmazó SMS üzenetet küld:
	- modulnév;
	- átalakító szoftver verziója (verziószám és készítésének dátuma);
	- S0 ÷ S4 antenna által vett jelszint aktuális erőssége;
	- P tápfeszültség aktuális értéke;
	- Z1 ÷ Z5 bementek állapotának információi:
		- i digitális / analóg bemenet normál állapot,
		- I digitális bemenet sértett,
		- L analóg bemenet feszültségszintje az alsó (L) küszöbszint alá esett, a bemenet feszültségének információja,
		- H analóg bemenet feszültségszintje meghaladja a felső (H) küszöbszintet, a bemenet feszültségének információja,
		- b digitális / analóg bemenet blokkolva.
	- AC AC bemenet állapotának információi:
		- i AC jelen,
		- I AC hiányzik.
	- OUT relé állapotának információi:
		- o kimenet nem aktív,
		- O kimenet aktív.
	- EVb átvitelek maximális számának elérése (lásd "GSM telefon, Felügyeleti állomások" fül ["Értesítések számának korlátozása"](#page-11-0) paraméter).
- **Reaction to CLIP only when number is on list of telephones for messaging [Reakció CLIP-re csak akkor, ha az üzenésre tárolt telefonszámok között van]** – amennyiben az az opció engedélyezve van, az átalakító csak abban az esetben küld tesztátvitelt vagy SMS állapot üzenetet, ha a hívó telefonszám tulajdonosát a CLIP szolgáltatás a GSM modulba a "GSM telephone, Monitoring stations" fül "Telephone numbers for messaging and test transmissions"-ben beprogramozott telefonszámok egyikével azonosította.
	- *Amennyiben a "Reaction to CLIP only when number is on list of telephones for messaging" opció nincs engedélyezve, akkor a tesztátvitel és az SMS állapot üzenet információ:*
		- − *azonnal elküldésre kerül a modul által a listában szereplő számokra,*
		- − *a listában nem szereplő számokra legfeljebb 10 percenként kerülhet elküldésre az átalakító által.*

# **Control [Vezérlés]**

 $\overline{i}$ 

A kimenetek és bemenetek vezérlése SMS üzenetek segítségével lehetséges.

## **Control (Vezérlés)**

**SMS control only from list of telephone numbers for messaging (SMS vezérlés csak az üzenésre kijelölt telefonszámokról)** – amennyiben ez az opció engedélyezve van a relékimenet be-, illetve kikapcsolása, időzített működtetése vagy blokkolása csak

a "GSM telephone, Monitoring stations" fül "Telephone numbers for messaging and test transmissions" számai között beprogramozott telefonszámokról érkező SMS üzenetek segítségével lehetséges.

**Confirm controlling with status SMS (Vezérlés megerősítése állapot SMS-el)** – ha ez az opció engedélyezve van a relékimenet be-/kikapcsolása vagy időzített működtetése, valamint a bemenetek blokkolása és feloldása esetén a modul egy, a modul állapotát tartalmazó SMS üzenetet küld az üzenetet küldő telefonszámra (lásd: ["SMS küldés](#page-16-0)  [modul állapotról](#page-16-0) CLIP hívásra" opció).

## **Output [Kimenet]**

- **Turn on [Bekapcsolás]** ebbe a mezőbe vigye be a modul telefonszámára küldendő, a relékimenet aktiválására szolgáló SMS üzenet tartalmát.
- **Turn off [Kikapcsolás]** ebbe a mezőbe vigye be a modul telefonszámára küldendő, a relékimenet deaktiválására szolgáló SMS üzenet tartalmát.
- **Turn on for period [Bekapcsolás időperiódusra]** ebbe a mezőbe vigye be a modul telefonszámára küldendő, a relékimenet időzített működtetésére szolgáló SMS üzenet tartalmát.
- **Output cut-off time [Kimenet kikapcsolási idő]** a relékimenet időzített működtetése esetén, annak időtartamát meg kell határozni. Az idő eltelte után a relékimenet kikapcsolásra kerül. Maximálisan 18 óra 12 perc és 15 másodperces működési idő határozható meg. Ha a kimenet kikapcsolási ideje nem kerül beprogramozásra, akkor a kimenet időzített működtetése nem lehetséges.

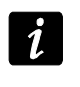

*A relékimenet be-, ki-, illetve időzített működtetésére szolgáló SMS üzenet maximálisan 24 karaktert tartalmazhat.*

# **4.3.4 "INPUTS" [BEMENET] FÜL**

#### **Inputs [Bemenetek]**

A táblázat a Z1 ÷ Z5 és az AC bemenetek működési paramétereinek beprogramozását teszi lehetővé.

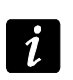

*Az AC bemenet esetében csak a "Sensitivity" (Érzékenység) paraméter (maximum 99 perc és 59 mp. vihető be) és a kimenetet működtesének módja határozható meg.*

**Type [Típus]** – a bemenet programozható, mint:

- digitális, NC típus vigyen be 1-et,
- digitális, NO típus vigyen be 2-öt,
- analóg vigyen be 3-at,
- tiltott vigyen be 0-át.

**Sensitivity [Érzékenység]** – az idő ameddig:

- az NC típusú digitális bemenet leválasztásra kell, hogy kerüljön a földről a zónasértés modul általi regisztrálásához,
- az NO típusú digitális bemenet rövidre kell, hogy legyen zárva a földhöz a zónasértés modul általi regisztrálásához,
- az analóg bemenet feszültségének az alsó (L) küszöbszint (mínusz tűrés) alá kell esnie, vagy a magas (H) küszöbszint (plusz tűrés) fölé kell emelkednie a beállított érték átlépésének modul általi regisztrálásához (lásd [11.](#page-19-0) Ábra).

Értéke 0 és 5100ms közötti tartományban programozható be 20ms-os lépésekben.

#### **Restore [Visszaállás]** – az idő ameddig:

- az NC típusú bemenetnek ismételten rövidre zárva kell lennie a földhöz a zóna visszaállásának modul általi regisztrálásához,
- az NO típusú bemenetnek ismételten leválasztva kell lennie a földről a zóna visszaállásának modul általi regisztrálásához,
- az analóg bemenet feszültségének az alsó (L) küszöbszint (plusz tűrés) fölé kell emelkednie, vagy a magas (H) küszöbszint (mínusz tűrés) alá kell esnie a beállított érték átlépésének a bement visszaállásának modul általi regisztrálásához.

A beállított idő lehetővé teszi az elküldött átvitelek számának csökkentését. Értéke 0 és 255 mp közötti tartományban programozható.

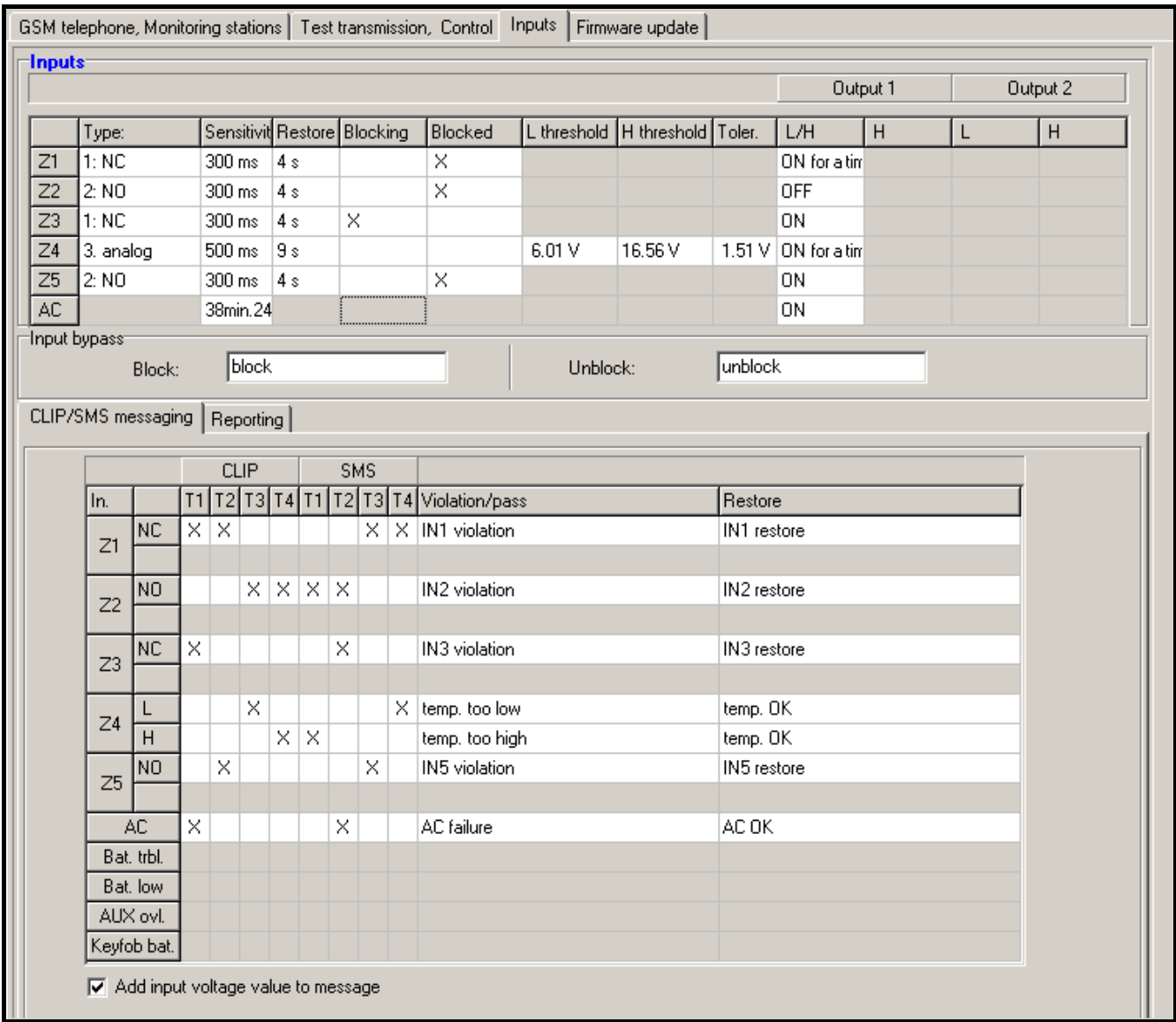

10. ábra Az "Inputs" and "CLIP/SMS messaging" az "Inputs" fülön.

**Blocking [Blokkolás]** – válassza ki ezt a mezőt, hogy a bemenet blokkoló bemenetként történő működéséhez, pl. a megsértése a modul más bemenetének blokkolását fogja eredményezni. Blokkoló bemeneti funkció csak a modul egyik bementéhez jelölhető ki.

**Blocked [Blokkolt]** – válassza ki ezt a mezőt, amennyiben a blokkolás funkcióval rendelkező bemenet megsértése vagy "Test transmissions, control" fülön meghatározott SMS elküldése után a bemenet blokkolásra kerüljön.

- **L threshold [küszöbszint]** analóg bemenet alsó feszültségszintje. Ha a feszültség a meghatározott érték alá esik (mínusz tűrés), a modul a bemenet megsértését fogja regisztrálni. A 0 érték bevitele azt jelenti, hogy a feszültség küszöbszint nem kerül ellenőrzésre.
- **H threshold [küszöbszint]** analóg bemenet felső feszültségszintje. Ha a feszültségszint a meghatározott érték fölé emelkedik (plusz tűrés), a modul a bemenet megsértését fogja regisztrálni. A 0 érték bevitele azt jelent, hogy feszültség küszöbszint nem kerül ellenőrzésre.

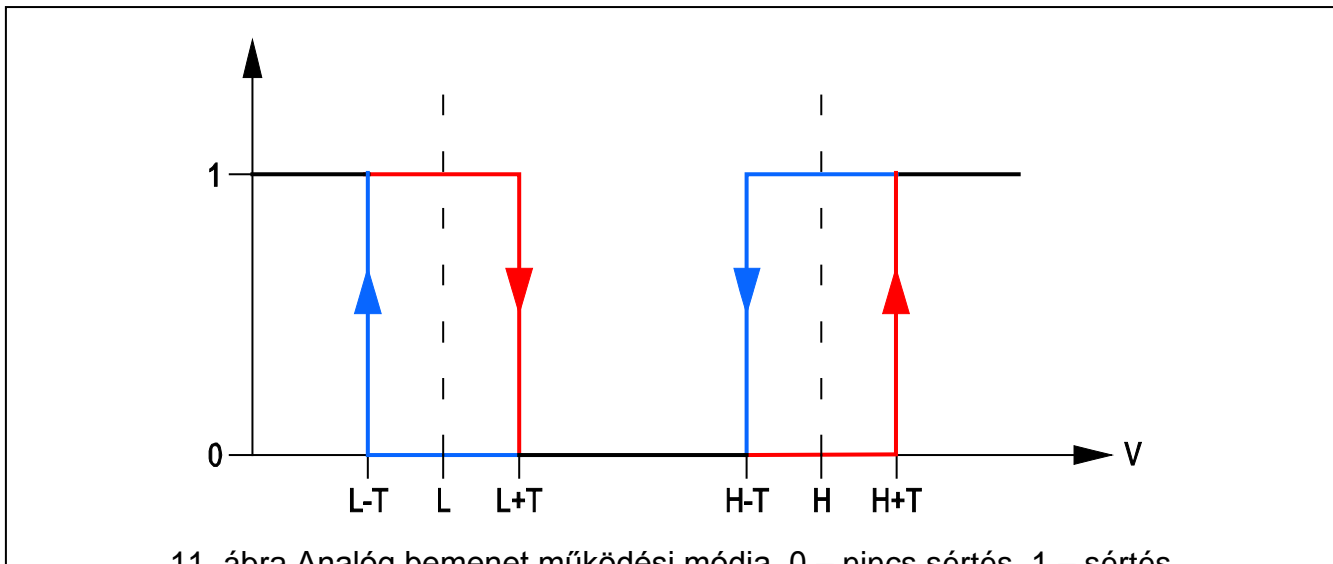

<span id="page-19-0"></span>11. ábra Analóg bemenet működési módja. 0 – nincs sértés. 1 – sértés. L-T – L feszültségszint mínusz tűrés. L – alsó feszültségszint. L+T –L feszültségszint plusz tűrés. H-T – H feszültségszint mínusz tűrés. H – felső feszültségszint. H+T – H feszültségszint plusz tűrés.

- **Tolerance [tűrés]** a feszültség érték a meghatározott L (alsó) küszöbszintből kivonásra kerül a bemenet feszültségének L (alsó) szint alá csökkenésekor vagy a meghatározott H (felső) küszöbszinthez hozzáadásra kerül a bemenet feszültségének H (felső) küszöbszint fölé emelkedésekor oly módon, hogy a modul a **beprogramozott érték meghaladását abban az esetben regisztrálja** / a feszültség érték a meghatározott L (alsó) küszöbszinthez hozzáadásra kerül a bemenet feszültségének L (alsó) szint fölé emelkedésekor vagy a meghatározott H (felső) küszöbszintből kivonásra kerül a bemenet feszültségének H (felső) szint alá csökkenésekor oly módon, hogy a modul a **normál állapotba történő visszaállását regisztrálja**. A mező analóg bemenetek esetében érhető el.
- **Output [kimenet]** a mező a kimenet bemenet általi vezérlését határozza meg. A következő lehetőségek érhetőek el:
	- üres mező a bemenet nem vezéreli a kimentet,
	- ON [BE] a bemenet megsértése vagy a bement számára meghatározott L alsó vagy H felső küszöbszint meghaladása aktiválja a kimentet,
	- ON for a time [BE időre] a bemenet megsértése vagy a bement számára meghatározott L alsó vagy H felső küszöbszint meghaladása a kimenetet meghatározott időtartamra aktiválja,
	- OFF [KI] a bemenet megsértése vagy a bement számára meghatározott L alsó vagy H felső küszöbszint meghaladása kikapcsolja a kimentet.

#### **Input blocking [Bemenet blokkolás]**

- **Block [Blokkolás]** vigye be ebbe a mezőbe az "Inputs" fül, "Inputs" táblázatában blokkolásra kijelölt bemenet(ek) blokkolására szolgáló, a modul telefonszámára küldendő SMS üzenet a tartalmát.
- **Unblock [Feloldás]** vigye be ebbe a mezőbe az "Inputs" fül, "Inputs" táblázatában blokkolásra kijelölt bemenet(ek) blokkolásának feloldására szolgáló, a modul telefonszámára küldendő SMS üzenet a tartalmát.

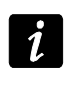

*A bementek feloldására és blokkolására szolgáló SMS üzenet maximálisan 24 karaktert tartalmazhat.*

#### **CLIP / SMS messaging [CLIP / SMS üzenés fül**

Az értesítés SMS üzenetek vagy a CLIP szolgáltatás használatával történhet.

- **CLIP T1 – T4**  válassza ki a bemenet állapotának megváltozásakor a CLIP szolgáltatás használatával informálásra kerülő telefonszámok mezőit (lásd: "GSM telephone, Monitoring stations" fülön "Telephone numbers for messaging and test transmissions" telefonszámlistájában beprogramozott számok).
- **SMS T1 – T4**  válassza ki a bemenet állapotának megváltozásakor SMS üzenet segítségével informálásra kerülő telefonszámok mezőit (lásd: "GSM telephone, Monitoring stations" fülön "Telephone numbers for messaging and test transmissions" telefonszámlistájában beprogramozott számok).
- **Violation/pass [sértés/túllépés]** a beprogramozott feszültségérték meghaladásakor (a H küszöbszint meghatározott értékének fölé emelkedéskor / az L alsó küszöbszint beprogramozott értéke alá csökkenéskor) vagy a bemenet állapotának megsértésekor elküldendő SMS üzenet tartalma. Az üzenet 24 karaktert (speciális karaktereket nem) tartalmazhat. Amennyiben e mező üresen marad, az üzenetküldés nem kerül végrehajtásra.
- **Restore [visszaállás]** a bemenet normál állapotába történő visszatérésekor vagy a bemenet állapotának visszaállásakor elküldendő SMS üzenet tartalma. Az üzenet 24 karaktert (speciális karaktereket nem) tartalmazhat. Amennyiben e mező üresen marad, az üzenetküldés nem kerül végrehajtásra.
- **Add input voltage value to message [bemenet feszültségének hozzáadása az üzenethez]** – amennyiben ez az opció ki van választva a bemenet aktuális feszültségének értéke az analóg bemenet állapotáról szóló SMS üzenethez hozzáadásra kerül.

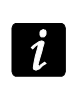

*Az analóg bemenetek esetében az üzenetküldés paraméterei a meghatározott küszöbszintek számára külön-külön vannak meghatározva.*

#### **"Reporting" [Jelentés] fül**

Jelölje ki a táblázatban, hogy a felügyeleti állomásnak milyen helyzetekben kerüljön sor eseménykód elküldésére.

- **S1**  válassza ki ezt a mezőt, hogy az eseménykód az 1-es felügyeleti állomásra kerüljön elküldésre.
- **S2** válassza ki ezt a mezőt, hogy az eseménykód az 2-es felügyeleti állomásra kerüljön elküldésre.
- **Violation/pass Code / Restore Code [sértés/túllépés kód / visszaállás kód]**  a bemenet állapotának megváltozásakor a felügyeleti állomás számára elküldendő eseménykód. Négy számjegy programozható a következő formátumban: Q-XYZ, ahol:
	- **Q** 1-es vagy 3-as számjegy (1 új esemény/hatástalanítás, 3 új visszaállás/élesítés),
	- **XYZ** 3-számjegyű eseménykód.

**Violation/pass Partition / Restore Partition [sértés/túllépés partíció / visszaállás partíció]** – az eseménykóddal elküldeni kívánt partíció száma.

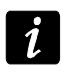

*Az események kétkarakteres formában történő elküldése esetében (csak partíció szám) a kódszerkesztő nem használható.*

**Violation/pass Zone n. / Restore Zone n. [sértés/túllépés zóna / visszaállás zóna]** – az eseménykóddal elküldeni kívánt zóna / modul / felhasználószám.

**Violation/pass Event / Restore Event [sértés/túllépés esemény / visszaállás esemény]** – ez a mező tartalmazza a "CODE" mezőbe bevitt esemény leírását. Az "EVENT" mezőben szintén elérhető a kódszerkesztő megnyitását lehetővé tevő három ponttal jelzett gomb.

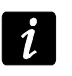

*Az analóg bemenetek esetében a jelentéssel kapcsolatos paraméterek a meghatározott küszöbszintek számára külön-külön vannak meghatározva.*

| Reporting<br>CLIP/SMS messaging |                |     |    |   |                |    |                 |                  |         |    |     |                         |
|---------------------------------|----------------|-----|----|---|----------------|----|-----------------|------------------|---------|----|-----|-------------------------|
|                                 |                |     |    |   | Violation/pass |    |                 |                  | Restore |    |     |                         |
|                                 | In.            |     | S1 |   | S2 CODE        |    | $ Part Z$ . No. | EVENT            | CODE.   |    |     | Part. Z. No. EVENT      |
|                                 |                | NO. | ×  |   | $1-110$        | 01 | 005             | Fire alarm       | 3-110   | 01 | 005 | Fire alarm restore      |
|                                 |                |     |    |   |                |    |                 |                  |         |    |     |                         |
|                                 | $\overline{2}$ |     | ×  |   | 1-159          | 02 | 002             | Low temperature  | 3-159   | 02 | 002 | End of low temperature  |
|                                 |                | Н   | ×  |   | 1-158          | 02 | 002             | High temperature | 3-158   | 02 | 002 | End of high temperature |
|                                 | 3              | NO. |    | x | 1-130          | 02 | 003             | Burglary         | 3-130   | 02 | 003 | <b>Burglary restore</b> |
|                                 |                |     |    |   |                |    |                 |                  |         |    |     |                         |
|                                 | 4              | NO. | ×  |   | $1-400$        | 01 | 002             | <b>Disarm</b>    | 3-400   | 01 | 002 | Arm                     |
|                                 |                |     |    |   |                |    |                 |                  |         |    |     |                         |
|                                 | 5              | NO. |    | x | 1-130          | 01 | 003             | Burglary         | 3-130   | 01 | 003 | <b>Burglary restore</b> |
|                                 |                |     |    |   |                |    |                 |                  |         |    |     |                         |
|                                 | AC.            |     |    | × | 1-301          | 02 | 001             | AC loss          | 3-301   | 02 | 001 | AC restore              |
|                                 | Bat. trbl.     |     |    |   |                |    |                 |                  |         |    |     |                         |
|                                 | Bat. low       |     |    |   |                |    |                 |                  |         |    |     |                         |
|                                 | $\cdots$       |     |    |   |                |    |                 |                  |         |    |     |                         |

12. ábra "Inputs" fül "Reporting" táblázata.

## **4.3.5 "FIRMWARE FRISSÍTÉS" FÜL**

A firmware GPRS-en keresztüli távoli frissítése az u-blox ipari GSM telefonnal és 3.00 firmware változattal rendelkező átalakító esetében lehetséges.

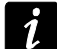

*3.00-nál régebbi firmware változattal rendelkező átalakítók frissítése SATEL szervizekben lehetséges.*

*A firmware frissítési szerver további információiért nézze meg a www.satel.eu weboldalt.*

**Frissítési szerver** – szerver címe, melyhez az átalakító a firmware frissítés céljából csatlakozni kíván. Bevihető IP címként vagy névként is.

**Port** – szerver port száma decimális formátumban.

- **SMS frissítés indítás**  az átalakító telefonszámára elküldött SMS üzenetben szereplő, a firmware frissítési folyamatot elindító vezérlőparancs.
- **Szerver cím SMS-ben**  ha ez az opció engedélyezve van, akkor a csatlakoztatandó szerver címe és portszáma az átalakító csatlakozásának elindítására szolgáló SMS üzenetben

adható meg. Amennyiben az üzenet nem tartalmaz címet, az átalakító az előzőleg beprogramozott szervercímhez próbál meg kapcsolódni.

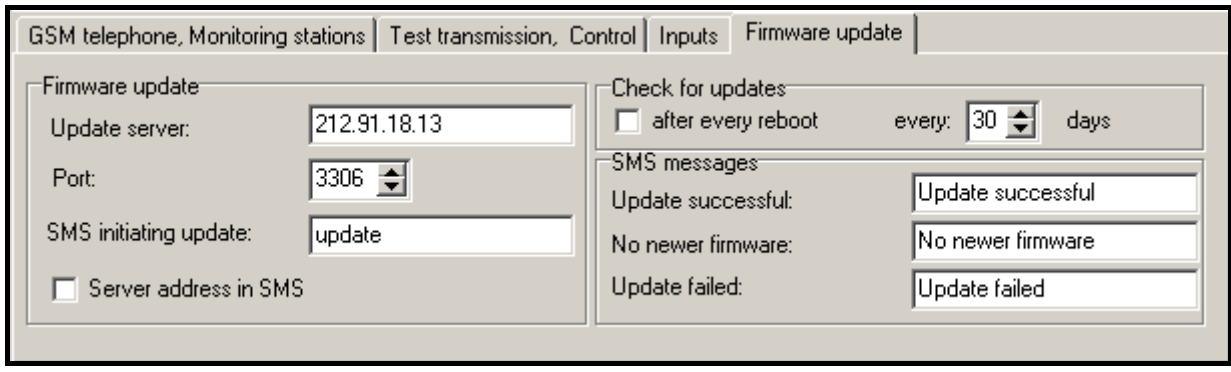

13. ábra "Firmware frissítés" fül.

#### **Frissítés ellenőrzése**

- **Minden újraindítás után**  ha ez az opció engedélyezve van, akkor az átalakító minden egyes újraindítás után csatlakozik a firmware frissítési szerverhez az elérhető új firmware változat ellenőrzése céljából.
- **Naponként**  amennyiben az átalakító időszakosan ellenőrzi frissítés céljából a szervert, akkor meg kell határozni, hogy azt hány naponként hajtsa azt végre. Maximálisan 31 nap programozható be. A bevitt 0 érték azt jelenti, hogy az átalakító nem csatlakozik időszakosan a firmware frissítési szerverhez.

#### **SMS messages**

- **Sikeres frissítés**  SMS üzenet, amelyik a vezérlő firmware frissítés folyamatának sikeres befejezése után kerül elküldésre.
- **Nincs újabb firmware**  SMS üzenet, amelyik abban az esetben kerül elküldésre, ha az átalakító nem talál elérhető újabb firmware változatot.
- **Sikertelen frissítés**  SMS üzenet, amelyik a vezérlő firmware frissítésének sikertelen kísérlete után kerül elküldésre.

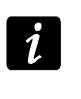

*A frissítés eredményéről informáló SMS üzenetek maximum 32 karaktert tartalmazhatnak.*

#### **4.4 PROGRAMOZÁS SMS ÜZENETEK SEGÍTSÉGÉVEL**

Az átalakító SMS üzenetek segítségével is programozható:

- Bármikor egy a "GSM telefon, Felügyeleti állomások" fül "Telefonszámok üzenéshez és tesztátvitelhez" listájában szereplő telefonszámról;
- Az átalakító bekapcsolását kövező 15 percben bármilyen telefonszámról. Az egyes programozásra szolgáló SMS-ek vételét követően a programozási mód az üzenet vételétől számítva 15 percre meghosszabbításra kerül.

Az SMS üzenet segítségével:

1. Telefonszám adható hozzá a "Telefonszámok üzenéshez és tesztátvitelhez" listájához (GPRS-Soft program "GSM telefon, Felügyeleti állomások" fül) az alábbi üzenetek elküldésével:

**"SET1=+XXXXXXXXXXXX="** – T1 telefonszám hozzáadása,

"SET2=+XXXXXXXXXXX=" – T2 telefonszám hozzáadása,

"SET3=+XXXXXXXXXXX=" – T3 telefonszám hozzáadása,

**"SET4=+XXXXXXXXXXXX="** – T4 telefonszám hozzáadása,

ahol XXXXXXXXX a hozzáadni kívánt telefonszámot jelenti.

- 2. Telefonszám törölhető a "Telefonszámok üzenéshez és tesztátvitelhez" listájából az alábbi üzenetek elküldésével:
	- "**DEL1**" T1 telefonszám törlése,
	- "**DEL2**" T2 telefonszám törlése,
	- "**DEL3**" T3 telefonszám törlése,
	- "**DEL4**" T4 telefonszám törlése.
- 3. Összes telefonszám törölhető a "Telefonszámok üzenéshez és tesztátvitelhez" listájából a "**DELALL**" üzenet elküldésével.
- 4. Modul által elküldött átvitelek számának visszaállítása a "**RESET**" üzenet elküldésével (lásd GPRS-Soft program "GSM telefon, Felügyeleti állomások" fül "Értesítések számának [korlátozása"](#page-11-0) paraméter). Ezen üzenet a vételekor az átalakító újraindítja az elküldött átvitelek számlálását.

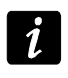

*Az átalakító programozására szolgáló SMS üzenetek tartalmát nagybetűs formában kell bevinni, mert az átlakító megkülönbözteti a betüméretet.*

# <span id="page-23-0"></span>**4.5 GPRS JELENTÉS ELINDÍTÁSA**

- 1. Vigye be a GPRS kommunikációs paramétereket ("GSM telephone, Monitoring stations" fül):
	- GPRS csatlakozás hozzáférési pontjának neve (APN);
	- GPRS Internet csatlakozás felhasználó neve;
	- GPRS Internet csatlakozás jelszava;
	- Az átalakító által használt DNS szerver IP címe (a DNS szerver címét nem szükséges beprogramozni, ha IP cím van a felügyeleti állomáshoz beprogramozva).
- 2. Állítsa be a felügyeleti állomás(ok) paramétereit ("GSM telephone, Monitoring stations" fül):
	- Válassza ki a "GPRS" opciót;
	- Vigye be a felügyeleti állomás IP címét ("Address (GPRS)" mező);
	- Vigye be a felügyeleti állomással történő kommunikációra szolgáló TCP/IP port számát;
	- Vigye be a felügyeleti állomásnak küldendő adatok titkosítási kulcsát ("Állomás kulcs");
	- Vigye be a GPRS kulcsot.
- 3. Határozza meg, hogy az átalakító a felügyeleti állomásnak milyen protokoll ("TCP/IP" és "UDP" mezők) használatával küldje el az eseménykódokat.
- 4. Határozza meg a felügyelt állapotú bemenetek ("Inputs" fül) működési módját:
	- Határozza meg a bemenet típusát (digitális NO, NC vagy analóg típus);
	- Határozza meg a bemenetek "Sensitivity" és "Restore" paramétereit (AC bemenetnek csak a "Sensitivity" paramétert);
	- Továbbá határozza meg az analóg bemenetek "L threshold", "H threshold" és "Tolerance" paramétereit.
- 5. Határozza, hogy mely bemenetek állapota és milyen módon kerüljön felügyelésre ("Inputs" fül "Reporting" táblázat):
	- Jelölje ki az eseménykódok elküldésére szolgáló felügyeleti állomást;
	- Programozza be az elküldendő eseménykódokat;
	- Vigye be az eseménykóddal elküldendő partíciószámot;
	- Vigye be az eseménykóddal elküldendő zóna / modul / felhasználószámot.

# <span id="page-24-0"></span>**4.6 SMS JELENTÉS ELINDÍTÁSA**

- 1. Vigye be a Rövid Üzenet Szolgáltatás Központ telefonszámát a "GSM telefon, Felügyeleti állomás" fül "SMS központ szám" mezőjébe, amennyiben azt a szolgáltató nem írta a SIM kártya memóriájába.
- 2. Állítsa be felügyeleti állomás(ok) paramétereit ("GSM telephone, Monitoring stations" fül):
	- Válassza ki az "SMS" mezőt;
	- Vigye be a felügyeleti állomás az SMS üzenetek vételére szolgáló GSM telefonszámát ("Tel. number (SMS)" mező).
- 3. Határozza meg a felügyeleti állomás(ok)nak ("GSM telephone, Monitoring stations" fül) elküldendő SMS üzenet formátumát.
- 4. Határozza meg a felügyelt bemenetek működési módját ("Inputs" fül):
	- Határozza meg a bemenet típusát (digitális NO, NC vagy analóg típus);
	- Határozza meg a bemenetek "Sensitivity" és "Restore" paramétereit (AC bemenetnek csak a "Sensitivity" paramétert);
	- Továbbá határozza meg az analóg bemenetek "L threshold", "H threshold" és "Tolerance" paramétereit.
- 5. Határozza, hogy mely bemenetnek állapota és milyen módon kerüljön felügyelésre ("Inputs" fül "Reporting" táblázat):
	- Jelölje ki az eseménykódok elküldésére szolgáló felügyeleti állomást;
	- Programozza be az elküldendő eseménykódokat;
	- Vigye be az eseménykóddal elküldendő partíciószámot;
	- Vigye be az eseménykóddal elküldendő zóna / modul / felhasználószámot.

# **4.7 CLIP / SMS ÜZENÉS ELINDÍTÁSA**

Az SMS vagy CLIP üzenés a felügyelettől függetlenül kivitelezhető.

- 1. Vigye be a Rövid Üzenet Szolgáltatás Központ telefonszámát a "GSM telefon, Felügyeleti állomás" fül "SMS központ szám" mezőjébe, amennyiben azt a szolgáltató nem írta a SIM kártya memóriájába.
- 2. Vigye be az SMS üzenés vagy CLIP szolgáltatás használatával értesíteni kívánt telefonszámokat ("GSM telephone, Monitoring stations" fül "Telephone numbers for messaging and test transmissions" táblázat).
- 3. Határozza meg a bementek értesítés elküldését eredményező működési állapotainak módját ("Inputs" fül):
	- Határozza meg a bemenet típusát (digitális NO, NC vagy analóg típus);
	- Határozza meg a bemenetek "Sensitivity" és "Restore" paramétereit (AC bemenetnek csak a "Sensitivity" paramétert);
	- Továbbá határozza meg az analóg bemenetek "L threshold", "H threshold" és "Tolerance" paramétereit.
- 4. Határozza meg, hogy a bemenetek állapotának megváltozásakor mely telefonszámok kerüljenek a CLIP szolgáltatás használatával értesítésre – "T1", "T2", "T3" és "T4" mezők ("Inputs" fül "CLIP/SMS messaging" táblázat).
- 5. Határozza meg, hogy a bemenetek állapotának megváltozásakor mely telefonszámok kerüljenek a SMS üzenés használatával értesítésre és határozza meg az üzenetek tartalmát ("Inputs" fül "CLIP/SMS messaging" táblázat):
	- Válassza ki a bemenet állapotának megváltozásáról szóló SMS üzenetek elküldésére szolgáló telefonszámokat ("T1", "T2", "T3" és "T4" mezők);
- Vigye be a bemenet megsértésekor vagy a meghatározott feszültségszintek túllépésekor elküldeni kívánt SMS üzenet tartalmát ("Violation/pass" mező);
- Vigye be a bemenet normál állapotba történő visszaállásakor elküldendő SMS üzenet tartalmát ("Restore" mező);
- 6. Analóg bemenet esetében továbbá engedélyezhető az "Add input voltage value to message" opció ("Inputs" fül).

# **5. ÁTALAKÍTÓ FIRMWARE FRISSÍTÉSÉNEK SMS ÜZENETEK SEGÍTSÉGÉVEL TÖRTÉNŐ ELINDÍTÁSA**

Küldjön az átalakító telefonszámára a firmware frissítési folyamatot elindítására szolgáló vezérlőparancsot ("Firmware frissítés" fül, "SMS frissítés indítás") tartalmazó SMS üzenetet, ami után az átalakító csatlakozni fog a beprogramozott című firmware frissítési szerverhez.

Amennyiben a "Szerver cím SMS-ben" opció az átalakítóban ("Firmware frissítés" fül) engedélyezve van, akkor elküldhető a xxxx=yyyy:zz= tartalmú üzenet, ahol "xxxx" az átalakítóba beprogramozott, a frissítési eljárás indítására szolgáló vezérlőparancs, "yyyy" a frissítésre szolgáló aktuális firmware-t tartalmazó szerver címe (IP cím vagy név) és "zz" a szerver portszáma. Az átalakító az SMS üzenetben megadott című számítógéphez fog csatlakozni. Ha az SMS-ben elküldött vezérlőparancs helyes, de a többi adat nem megfelelő volt, akkor a csatlakoztatni kívánt szerver címe és portszáma az átalakítóba előzőleg beprogramozott adatokból kerül kiolvasásra.

A frissítés befejezése után egy, a frissítési folyamat eredményéről és az átalakító firmwareének változatáról informáló SMS üzenet kerül továbbításra a frissítési folyamatot elindító SMS-t elküldő telefonszámra.

# **6. GYÁRI ALAPÉRTÉKEK VISSZAÁLLÍTÁSA**

A modul gyári beállításának visszaállításához válassza a "Communication" parancsot a menüsorban és azután a megjelenő menüben, válassza a "Factroy default setting" funkciót. Egy, az átalakító gyári értékre történő visszaállítására figyelmeztető, megerősítendő üzenet jelenik meg.

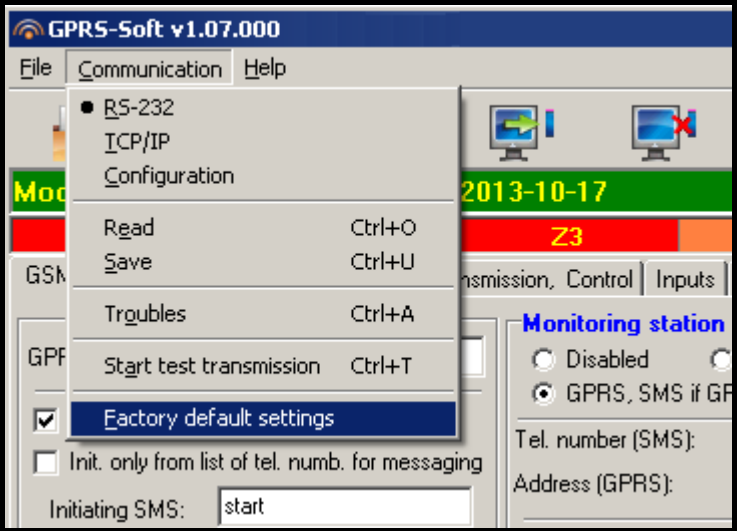

14. ábra "Communication" menü "Factory default settings" funkciója.

Gyári beállításként csak az alábbi paraméterek vannak meghatározva, a legtöbb paraméter a nincs meghatározva és az opciók többsége sincs engedélyezve:

## **"GSM telephone, Monitoring stations" fül**

Felügyeleti állomás 1 / 2: Letiltva

GPRS jelentés

TCP / IP – engedélyezve

SMS format – Event =  $\bullet$ ,  $\uparrow$ ,  $\cdot$ ,  $\leftarrow$ ,  $\rightarrow$  =

## **"Test transmission, Control" fül**

CLIP:

Reaction to CLIP only when number is on list of tel. for messaging – opció kiválasztva Vezérlés:

SMS control only from list of tel. numbers for messaging – opció kiválasztva

## **"Inputs" fül**

Inputs (Bemenetek):

```
Inputs (Bemenetek) 1 – 5
Type (Típus) – 2: NO
Sensitivity (Érzékenység) – 300 ms
Restore (Visszaállás) – 4s.
```
# **7. TECHNIKAI ADATOK**

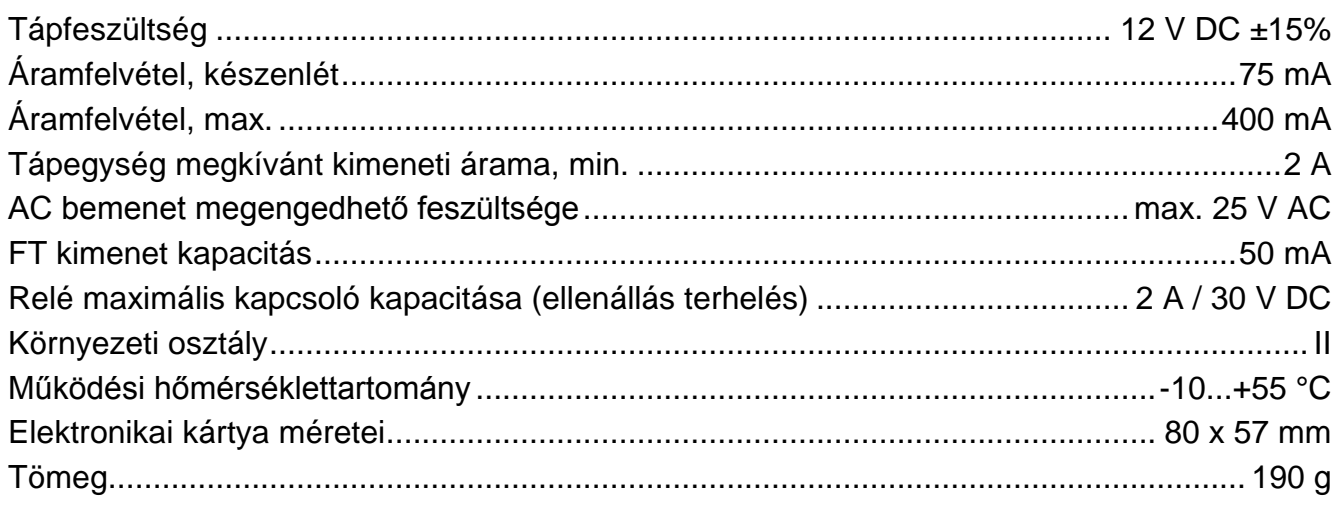